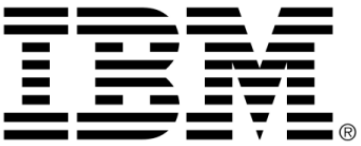

# **IBM ILOG Views V5.3**

リリース・ノート

**2009** 年 **6** 月

**© Copyright International Business Machines Corporation 1987, 2009.** US Government Users Restricted Rights – Use, duplication or disclosure restricted by GSA ADP Schedule Contract with IBM Corp.

目次

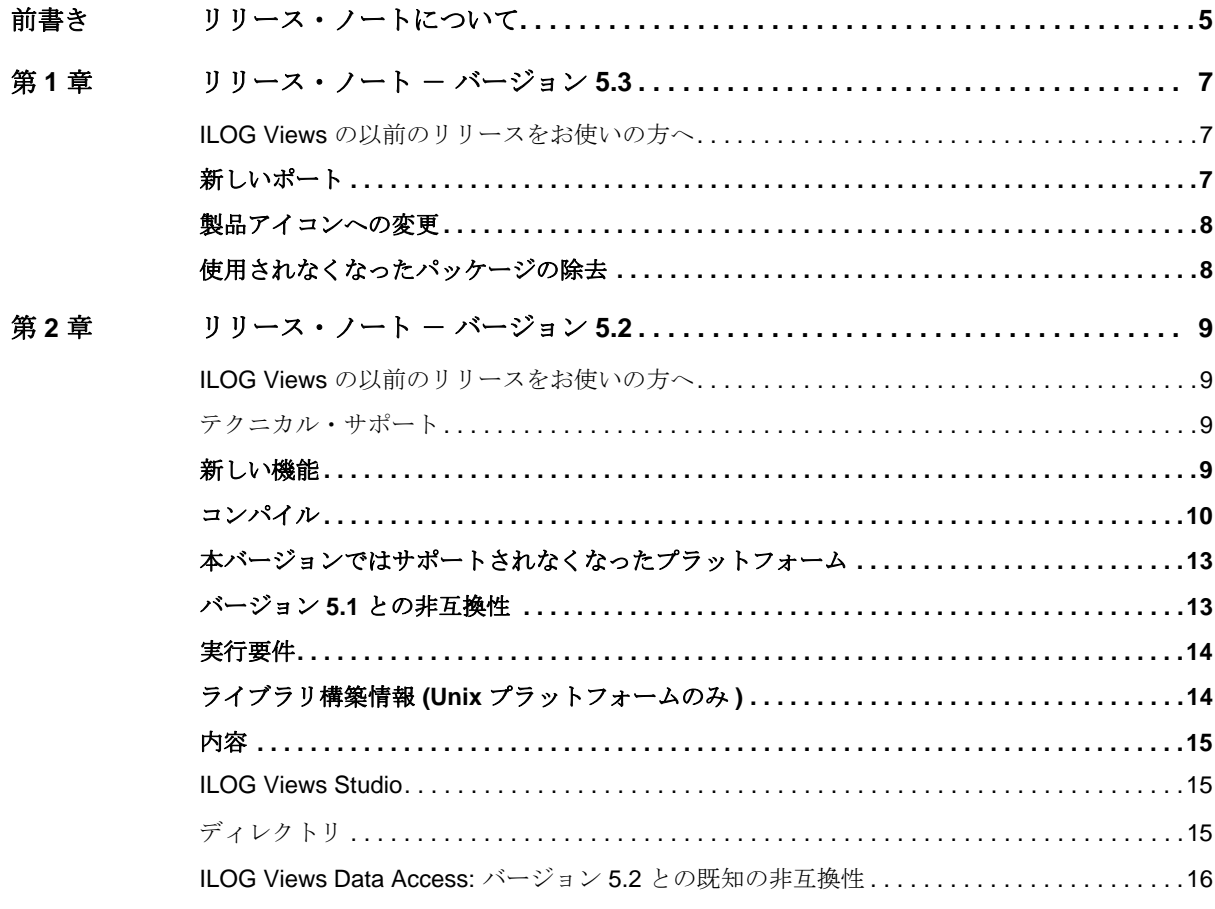

IBM ILOG VIEWS V5.3 - リリース・ノート

 $\overline{\mathbf{1}}$ 

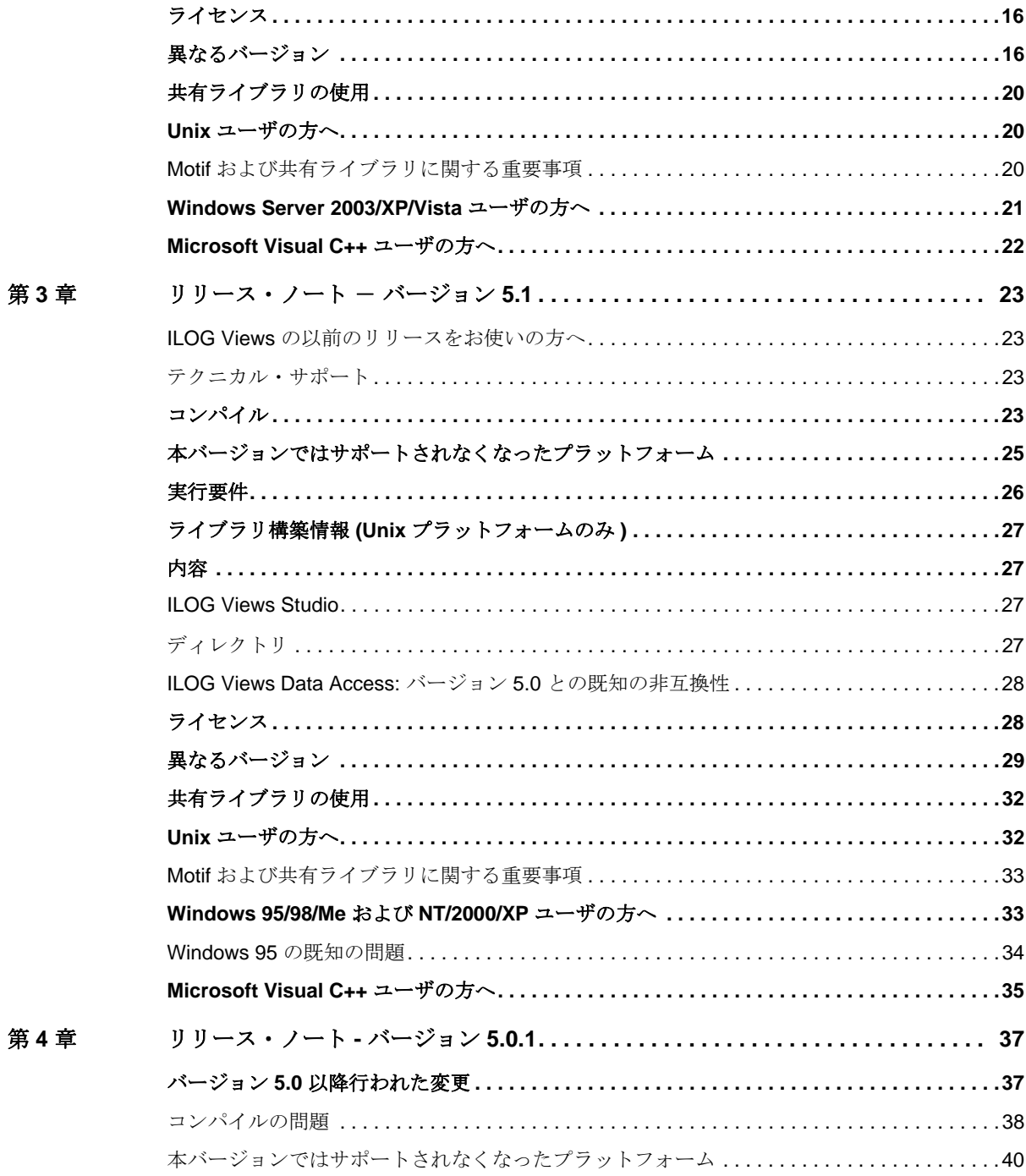

IBM ILOG VIEWS V5.3 - リリース・ノート

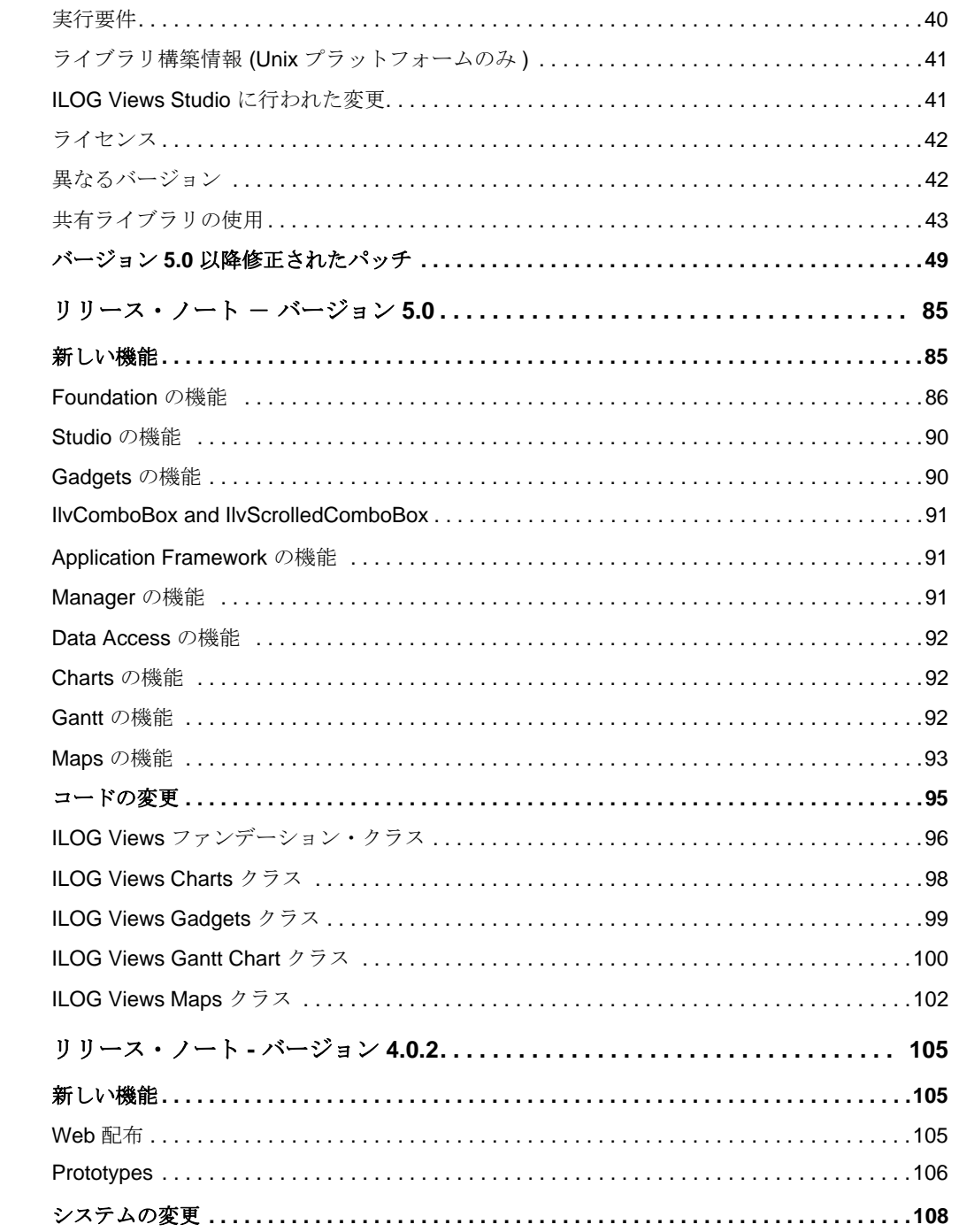

第5章

第6章

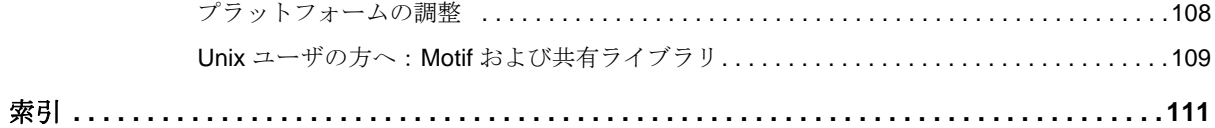

# これの こうしょう こうしょう おおところ おおところ おおところ 言葉 こうきょう きょうしょう きょうしょう きょうしょう きょうしょう きょうしょう きょうしょう きょうしょう

# リリース・ノートについて

<span id="page-6-0"></span>このセクションには、次の IBM® ILOG® Views リリース・ノートが含まれていま す。

- ◆ [リリース・ノート](#page-8-3) バージョン5.3
- ◆ [リリース・ノート](#page-10-4) バージョン5.2
- ◆ リリース・ノー*ト バージョン5.1*
- ◆ リリース・ノー*ト* バージョン5.0.1
- ◆ バージョン5.0 [以降修正されたパッチ](#page-50-1)
- ◆ [リリース・ノート](#page-86-2) バージョン *5.0*
- ◆ [リリース・ノート](#page-106-3)バージョン *4.0.2*

## IBM ILOG V IEWS V5.3 リリース・ノート

**1**

# <span id="page-8-3"></span><span id="page-8-0"></span>リリース・ノート - バージョン *5.3*

#### <span id="page-8-1"></span>**ILOG Views** の以前のリリースをお使いの方へ

以前のバージョンと本 IBM® ILOG® Views バージョンの既知の非互換性について は、インストール・フォルダ内にある COMPAT.TXT ファイルにすべて記述されて います。

古いアプリケーションのコンパイルや実行の問題がある場合は、同ファイルを参 照してください。

## <span id="page-8-2"></span>新しいポート

このバージョンでは、次のポートをサポートするようになりました。

- ◆ ia64 hpux11 6.17: このポートは、HP UX 11.23 またはそれ以降のバージョンで 実行されている Itanium® プラットフォームで使用します。使用するコンパイラ は、64 ビット・モードの C++ バージョン 6.17 です。
- ◆ ia64-32 hpux11\_6.17: このポートは、HP UX 11.23 またはそれ以降のバージョン で実行されている Itanium プラットフォームで使用します。使用するコンパイラ は、32 ビット・モードの C++ 6.17 です。
- ◆ x64 solaris10\_11: このポートは、Sun<sup>TM</sup> Solaris<sup>TM</sup>10 またはそれ以降のバージョ ンで実行されている x86-64 プラットフォーム (AMD 64 とも呼ばれている ) で使 用します。使用するコンパイラは、64 ビット・モードの Sun Studio 11 です。
- ◆ x86 solaris10\_11: このポートは、Sun Solaris 10 またはそれ以降のバージョンで 実行されている x86 プラットフォームで使用します。使用するコンパイラは、 32 ビット・モードの Sun Studio 11 です。
- ◆ power64 aix5.2 7.0: このポートは、AIX 5.2 で実行されている PowerPC プラッ トフォームで使用します。使用するコンパイラは、標準 C++ streams (-DIL\_STD) を使用する 64 ビット・モードの Visual Age 7.0 ( オプション -q64) で使用しま す。

これらの新しいポートでは、IBM® Informix® と Oracle® のみがサポートされてい ることに留意してください。

### <span id="page-9-0"></span>製品アイコンへの変更

ほとんどの製品のアイコンが、IBM® のルック・アンド・フィール・ガイドライ ンに準拠するために変更されました。

## <span id="page-9-1"></span>使用されなくなったパッケージの除去

Web 配布の IBM® ILOG® Views コンポーネント・スイート・パッケージが使用さ れなくなったため、本リリースから除去されました。

# <span id="page-10-4"></span><span id="page-10-0"></span>リリース・ノート - バージョン *5.2*

#### <span id="page-10-1"></span>**ILOG Views** の以前のリリースをお使いの方へ

以前のバージョンと ILOG Views 本バージョンの既知の非互換性については、すべ て COMPAT.TXT ファイルに記述されています。これは、本 README ファイルと 同じディレクトリにあります。

古いアプリケーションのコンパイルや実行の問題がある場合は、同ファイルを参 照してください。

### <span id="page-10-2"></span>テクニカル・サポート

 ILOG Views ライブラリ使用中に問題が生じたり、マニュアルを読んでも問題が解 決できないという場合は、アイログのサポート・チームまでバグ・レポートをお 送りください。その際に使うテンプレートは、ファイル BUGREPORT、Windows プラットフォームをご利用の場合は bugreprt.txt に配置されています。

# <span id="page-10-3"></span>新しい機能

◆ S57 地図形式のサポート

- ILOG Views Maps で、国際水路機関 (IHO) が発行した基準である S57 海里 マップ用の地図形式がサポートされるようになりました。
- ◆ 半诱明の PNG のサポート
	- 半透明のピクセルが含まれている PNG イメージがサポートされるようにな りました。
- ◆ 容易になったスプライン・オブジェクトとのインタラクション
	- スプライン・オブジェクトの作成およびインタラクションを簡単にする新し いインタラクタが追加されました。
- ◆ グラフィック・オブジェクト上で異なるレベルの透明度をシミュレートするた めの新しいフィルタ効果
- ◆ CTRL + マウス・ホイールによる Studio でのズーム・イン、ズーム・アウトの サポート
- ◆ スピンボックスでのマウス・ホイールによる上下移動のサポート
- ◆ CTRL-Tab キーによる Tab- ペインの回転
- ◆ オブジェクトの作成インタラクタを中断するための ESC キーの一般使用
- ◆ Studio の GUI の再構成。新しいアイコンおよびダイアログ・ボックス
- ◆ Aero L&F による Windows Vista のより良いサポート
	- ILOG Views で、Windows Vista の新しいビジュアル効果とルック・アンド・ フィール要素がサポートされるようになりました。
- ◆ 印刷用の新しいサンプルとマニュアル
- ◆ DataAccess での Oracle 10 および Oracle 11 のサポート
- ◆ DataAccess での DB2 9.5 のサポート
- ◆ DataAccess での OLE DB のサポート
- ◆ VS 2008 トでのポート
- ◆ バージョン 5.1 以降のすべてのバグ・フィックスの統合
- ◆ その他のフィックスと進化

### <span id="page-11-0"></span>コンパイル

ILOG Views には、ディレクトリに格納されるライブラリのセットが同梱されてい ますが、ディレクトリは、ご利用になっているマシン、オペレーティング・シス テム、ご利用予定のコンパイラの種類によって異なります。

ディレクトリは、次にいずれかになります。

| システム名              | ハードウェア                   | オペレーティング・<br>システム                                                    | コンパイラ                                                                    |
|--------------------|--------------------------|----------------------------------------------------------------------|--------------------------------------------------------------------------|
| alpha 5.1 6.5      | HP/Compaq (DEC)<br>Alpha | Tru64 UNIX (OSF1) V5.1<br>以降                                         | C++ 6.5 以降                                                               |
| hp32_11_3.73       | HP 9700                  | HP-UX 11.11 以降                                                       | -mt -AA オプション使用の<br>HP ANSI C++ A.03.73 以降                               |
| hp64_11_3.73       | HP 9700                  | HP-UX 11.11 以降                                                       | 64 ビット・モード<br>(+DA2.0W) / -mt -AA オプ<br>ション使用の HP ANSI C++<br>A.03.73 以降 |
| ia64_hpux11_6.17   | IA-64                    | <b>HP-UX 11i v3</b>                                                  | HP C++/ANSI A.06.17 (64 bit<br>モード)                                      |
| x86 RHEL4.0 3.4    | x86                      | RedHat Enterprise Linux<br>4.0 (linux 2.4, glibc 2.3)                | qcc3.4                                                                   |
| x86-64_RHEL4.0_3.4 | x86-64                   | <b>RedHat Enterprise Linux</b><br>4.0 (linux 2.4, glibc 2.3)         | qcc3.4                                                                   |
| x86_sles10.0_4.1   | x86                      | <b>SUSE Linux Enterprise</b><br>Server 10 (linux 2.6, glibc<br>(2.4) | qcc4.1                                                                   |
| x64_solaris10_11   | x86-64                   | Solaris 10                                                           | Sun C++ 5.8 (aka Sun One<br>Studio 11) (64 bit $\pm -\vDash$ )           |
| x86_solaris10_11   | x86                      | Solaris 10                                                           | Sun C++ 5.8 (aka Sun One<br>Studio 11)                                   |
| x86 .net2003 7.1   | x86                      | Windows Server 2003/XP/<br>Vista                                     | Microsoft Visual C++ .NET<br>2003(7.1)                                   |
| x86 .net2005 8.0   | x86                      | Windows Server 2003/XP/<br>Vista                                     | Microsoft Visual C++ .NET<br>2005 (8.0)                                  |
| x86_.net2008_9.0   | x86                      | Windows 2000/Server<br>2003/XP/Vista                                 | Microsoft Visual C++ .NET<br>2008 (9.0)                                  |
| x64 .net2008 9.0   | x64                      | Windows (64) Server<br>2003/XP/Vista                                 | Microsoft Visual C++ .NET<br>2008 (9.0 - 64 bits)                        |
| rs6000_5.1_6.0     | RS6000                   | AIX 5.1 以降                                                           | 標準 C++ ストリーム<br>(-DIL_STD) 使用の Visual<br>Age 6.0                         |

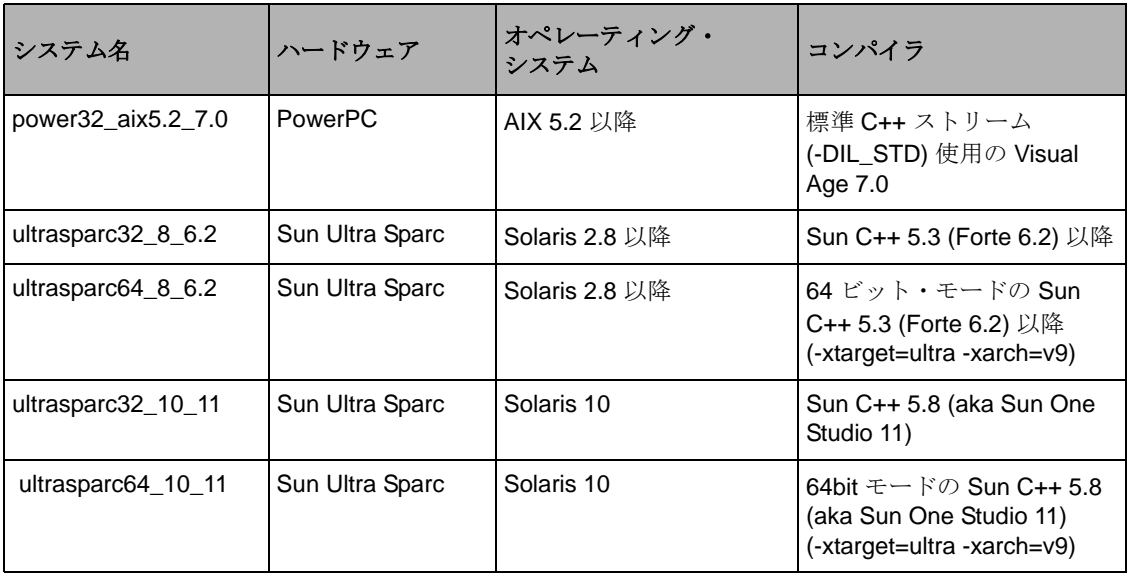

以下のテキストでは、OS を <system> と呼びます。独自のインストール要件に合 わせるため、提供された make ファイルを変更する必要があるかもしれません。

- ◆ VIEWSDIR は、製品の開梱を行ったディレクトリ(通常、UNIX の場合は /usr/ ilog/viewsXX、Windows の場合は c:\ilog\viewsxx になり、XX は ILOG Views の現在のバージョンを表します ) に設定します。
- ◆ XINC および XLIBS は、X11 があり、ライブラリのディレクトリが配置されてい るディレクトリに設定します (Unix プラットフォームの場合のみ )。
- ◆ MINC および MLIBS は、Motif があり、ライブラリのディレクトリが配置されて いるディレクトリに設定します (Unix プラットフォームの場合のみ )。

# <span id="page-14-0"></span>本バージョンではサポートされなくなったプラットフォーム

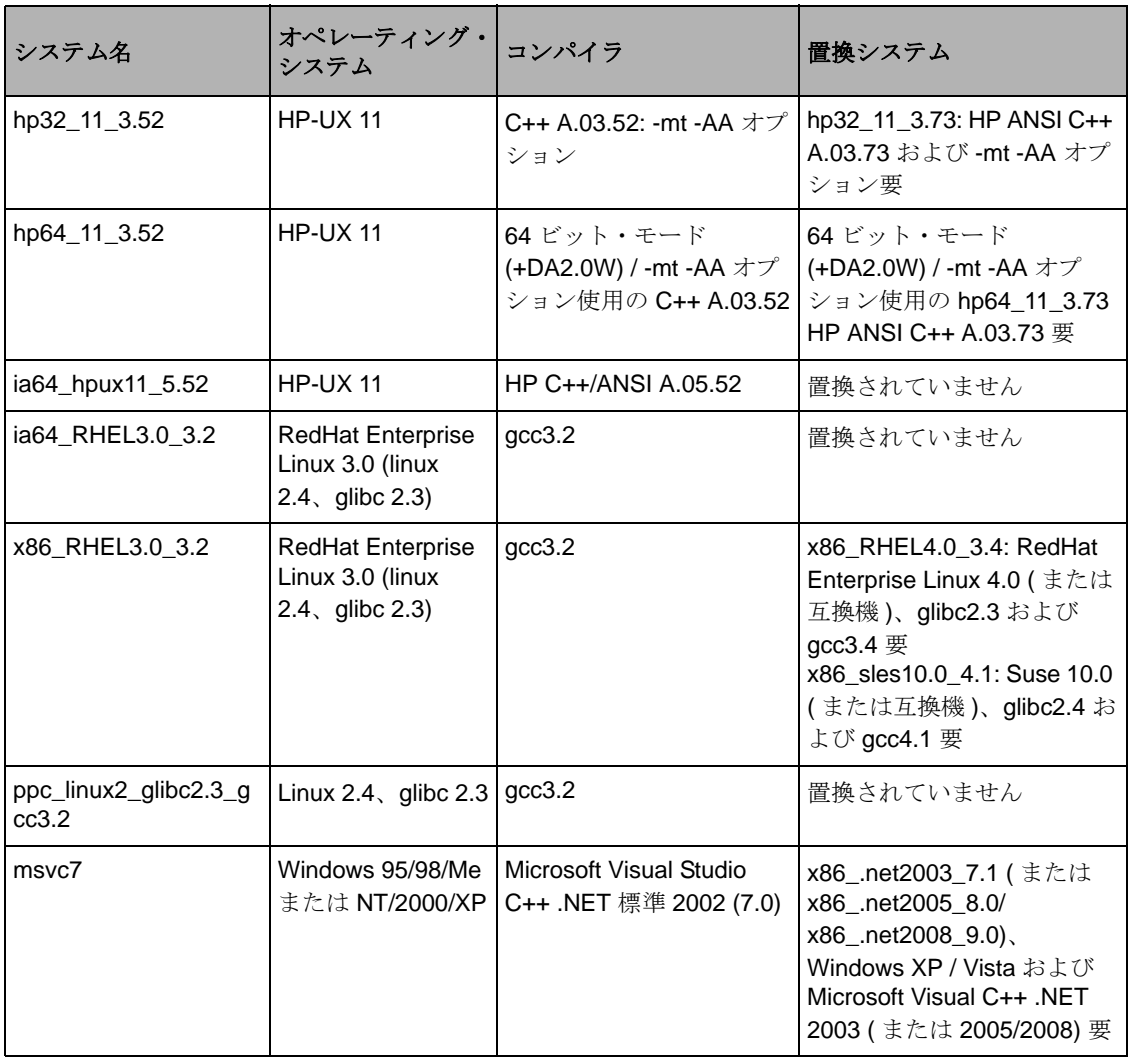

# <span id="page-14-1"></span>バージョン **5.1** との非互換性

クラス IlvMakePolyPointsInteractor およびそのサブクラス :

メソッド

virtual void react(IlvPoint& p, IlUShort modifier =  $0$ );

に、ポイントの追加を生成したイベントがトリガされたときにキーボード・モ ディファイアの設定を含む引数が 1 つ追加されました。この追加引数により、メ ソッドをオーバーライドしてモディファイアによってポイントを配置できるよう になりました。

このメソッドがオーバーライドされることはほとんどありえませんが、万一そう なった場合、コンパイル時間のエラーが発生します。この場合、派生メソッドのシ グネチャを拡張してこの追加引数を含めます。

### <span id="page-15-0"></span>実行要件

製品がインストールされたディレクトリに環境変数 ILVHOME を設定し、提供され たバイナリがすべて正しく作動するようにしてください。通常は、以下のように設 定します。

#### **(csh/tcsh):**

% setenv ILVHOME /usr/ilog/viewsXX

#### **(sh/bash):**

\$ ILVHOME=/usr/ilog/viewsXX \$ export ILVHOME

#### **(Windows Server 2003/XP/Vista):**

C:\> set ILVHOME=C:\ILOG\VIEWSXX

ILOG Views の正しいインストール場所については、システム管理者にご確認くだ さい。

## <span id="page-15-1"></span>ライブラリ構築情報 **(Unix** プラットフォームのみ **)**

アプリケーション実行中に問題が生じた場合は、ILOG Views ルート・ディレクト リにある ilvversion.sh と呼ばれるシェル・スクリプトを使って、ライブラリ構築に 使ったプラットフォームに関する情報を取得することができます。

lib の特定スタティック・サブプラットフォーム・サブディレクトリに移動し、以 下を入力します。

../../../ilvversion.sh

以下のフォームをもつ 2 行が印刷されます ( これらの行は位置が変わることもあり ます)。

#### IlvVersion: X.X

IlvBuild: OS - platform - compiler - display revision

シェル・スクリプトによって文字列 'IlvBuild' および 'IlvVersion' がライブラ リ・ファイル libxviews.a で特定され、結果が印刷されます。

ディレクトリ ILVHOME に複数のプラットフォームをインストールしている場合 は、各プラットフォームを次のようにしてチェックすることができます。

- \$ cd \$ILVHOME
- \$ ./ilvversion.sh platform

ここで、プラットフォームは ILOG Views ライブラリのシステム識別子です ( これ は、hp32\_11\_3.73、power32\_aix5.2\_7.0 など、いずれかの <system> になります)。

### <span id="page-16-1"></span><span id="page-16-0"></span>内容

#### **ILOG Views Studio**

ILOG Views Studio のすぐに利用可能なバージョンが、studio/<system> ディレク トリにある ivfstudio というバイナリ・ファイルで提供されています。 ILOG Views Studio は、ILOG Views アプリケーション作成のお手伝いをする GUI ビルダ です。

### <span id="page-16-2"></span>ディレクトリ

- ◆ data/ilviews: ライブラリで使用するデータ・ファイルが含まれています ( イ ンスペクタ・パネル、メッセージ・データベースなど )。
- ◆ data/images: イメージ・データ・ファイルが含まれます。
- ◆ data/icon: いくつかのアイコンが含まれます。
- ◆ data/DCW: いくつかの DCW 生成ファイルが含まれます。
- ◆ bin: バイナリ・ファイルとソース・コードが含まれます。同ディレクトリにあ る README ファイルには、これらのバイナリ・ファイルの構築方法に関する説 明があります。<ILVHOME>/bin/<system> で、2 つの有用なプログラムを構築 することができます。ilv2data は「リソース・ファイル」を構築でき、アプ リケーションとリンクすれば環境から独立させることができます。splitdbm は、 バージョン 3.0 以前のメッセージ・データベースを新しい言語定義やエンコー ドなども含めて、新しいフォーマットに変更するものです。
- ◆ samples: サンプル・ファイルを含みます。ここをクリックして、README ファイ ルの内容を参照することができます。各サンプルは、プラットフォーム・ディ レクトリに移動した上で、make ユーティリティを使って構築する必要がありま す。
- ◆ tools: よくある問題に対する特定の解決法が含まれます。

#### <span id="page-17-0"></span>**ILOG Views Data Access:** バージョン **5.2** との既知の非互換性

Data Access 5.2 は、Open Ingres database を除いて Data Access 5.0 とソース互換性が あります。ただし、バイナリ互換性は保証されていません。 C++ コードを再コンパ イルしてプログラムを再リンクする必要があります。これは、新規データベース をサポートするなどの理由で、ヘッダ・ファイルが変更になっているためです。

ソース互換性は、サポートされなくなったデータベースの API を除いた文書化さ れた API のみに対応するものです。 Data Access 5.2 では Oracle 8.x および Open Ingres をサポートしていませんが、Oracle 9i、10g、および 11g には対応していま す。

# <span id="page-17-1"></span>ライセンス

Unix にある \$ILVHOME/access.ilm ファイルや、Windows にある %ILVHOME%\access.ilm ファイルは、ILOG Views の評価版コピーになります。

ILOG Views アプリケーションを実行させるには、次のようにして、このパス名に 環境変数 ILOG LICENSE FILE を設定する必要があります。

#### **(csh/tcsh):**

% setenv ILOG\_LICENSE\_FILE \$ILVHOME/access.ilm

#### **(sh/bash):**

\$ ILOG\_LICENSE\_FILE=\$ILVHOME/access.ilm \$ export ILOG LICENSE FILE

#### **(Windows Server 2003/XP/Vista):**

C:\> set ILOG LICENSE FILE=%ILVHOME%\access.ilm

# <span id="page-17-2"></span>異なるバージョン

ライブラリは、Unix の場合はディレクトリ lib/<system> のサブディレクトリに、 Windows (Server 2003/XP/Vista) の場合は lib\<system> に格納されています。

次のようなライブラリ・ファイル ( スタティックおよび共有 ) があります :

**16** IBM ILOG V IEWS V5.3 リリース・ノート

Unix プラットフォーム:

- ◆ libxviews: ILOG Views の純粋な Xlib コード
- ◆ libmviews: ILOG Views の Motif 依存コード

Windows Server 2003/XP/Vista プラットフォーム :

◆ winviews.lib: ILOG Views の Windows 依存コード

すべてのプラットフォーム (名前は、Unix プラットフォームの場合は接頭辞 lib が、Windows プラットフォームの場合は拡張子 .lib が付いています ):

- ◆ Foundation パッケージ
	- ilog: ILOG ユーティリティ・クラス ( 配列、リストなど)
	- views: コア・ライブラリ。 Standard 2D グラフィックスを含む。
	- ilvgadgt: コア Gadgets ライブラリ

このライブラリは、Foundation パッケージに同梱されていますが、"ILOG Views" または "ILOG Views Controls" のライセンスがある場合のみ、使用・配 布することができます。このライブラリには、次のクラスが含まれます。 IlvMessageLabel、IlvFrame、IlvButton、IlvToggle、 IlvColoredToggle、IlvComboBox、IlvTextField、IlvNumberField、 IlvPasswordField、IlvPopupMenu、IlvToolBar、IlvMenuBar、 IlvScrollBar、IlvSlider、IlvGadgetItem、IlvMenuItem、 IlvGadgetContainer、IlvScrolledView、IlvDialog、 IlvIMessageDialog、IlvIInformationDialog、IlvIErrorDialog、 IlvIWarner、IlvIQuestionDialog、IlvGadgetContainerRectangle、 IlvSCGadgetContainerRectangle、IlvSCViewRectangle。

- ilvmlook: Motif ルック・アンド・フィール・ライブラリ
- ilvwlook: Windows 3.11 ルック・アンド・フィール・ライブラリ
- ilvw95look: Windows 95 ルック・アンド・フィール・ライブラリ
- ilvwxplook: Windows XP ルック・アンド・フィール・ライブラリ (Windows のみ )
- ilvprint: 印刷サポート・ライブラリ
- ilvbmpflt: ビットマップ・フィルタ・ライブラリ
- ilvbmp: BMP ビットマップ・ストリーマ
- ilvwbmp: WBMP ビットマップ・ストリーマ
- ilvpng: PNG ビットマップ・ストリーマ
- ilvjpg: JPG ビットマップ・ストリーマ
- ilvppm: PBM-PPM ビットマップ・ストリーマ
- ilvtiff: TIFF ビットマップ・ストリーマ
- ilvrgb: SGI RGB ビットマップ・ストリーマ
- iljs: ILOG スクリプト・ライブラリ
- ilvjs: ILOG Views スクリプト実装
- iljsgide: ILOG スクリプト・デバッガー・インターフェース
- ilvbuild: バイナリ用のリソース処理クラス
- ◆ Gadgets パッケージ (Controls)
	- ilvadvgdt: 高度な Gadgets ライブラリ (IlvMatrix、IlvTreeGadget など)
	- ilvadvgadmgr: 高度なガジェットを使った Manager クラス
	- ilvatext: IlvAnnotext およびその関連クラス
	- ilvedit: インスペクタ・クラス (色チューザ、フォント・チューザなど)
	- ilvstates: ステート・ライブラリ
	- ilvamlook: 高度な Motif ルック・アンド・フィール・ライブラリ
	- ilvawlook: 高度な Windows 3.11 ルック・アンド・フィール・ライブラリ
	- ilvaw95look: 高度な Windows 95 ルック・アンド・フィール・ライブラリ
	- ilvawxplook: 高度な Windows XP ルック・アンド・フィール・ライブラリ (Windows のみ )
	- ilvprtdlg: 印刷ダイアログ・ライブラリ
- ◆ Application Framework パッケージ (Controls)
	- ilvappframe: Application Framework ライブラリ
	- ilvappmqr: Manager パッケージを使用した Application Framework クラス (IlvDvManagerDocument および関連クラス )。
	- ilvappgrapher: Grapher パッケージを使用した Application Framework クラス (IlvDvGrapherDocument および関連クラス )。
	- ilvappwizard: ウィザード用の Application Framework ライブラリ
- ◆ Manager パッケージ (2D Standard)
	- ilvmgr: Manager ライブラリ (IlvManager および関連クラス)。
	- ilvgadmgr: ガジェットを使った Manager クラス (IlvGadgetManager および 関連クラス)。
	- ilvmgrprint: Manager 印刷サポート・ライブラリ

**18** IBM ILOG V IEWS V 5.3 リリース・ノート

- ◆ Data Access アドオン
	- dataccess: コア Data Access ライブラリ (ILOG InForm 3.0 では 'inform')。
	- dbaccess: リレーショナル・データベース・ライブラリ (ILOG InForm 3.0 で は 'dbinform')。
	- dbchart: Charts ベースの Data Access クラス・ライブラリ
	- dbgadget: Gadgets ベースの Data Access クラス・ライブラリ
	- dbgantt: Gantt Chart ベースの Data Access クラス・ライブラリ
	- dbgraphe: Grapher ベースの Data Access クラス・ライブラリ
	- dbsqlgad: リレーショナル・データベースの Gadgets クラス・ライブラリ
- ◆ Grapher パッケージ (Advanced 2D)
	- ilvgrapher: Grapher ライブラリ (IlvGrapher および関連クラス)。
	- ilvgadgraph: ガジェットを使った Grapher クラス (IlvSCGrapherRectangle)。
- ◆ Prototypes パッケージ (Advanced 2D)
	- ilvproto: Prototypes ベース・ライブラリ
	- ilvgdpro: ガジェットを使った Prototype クラス
- ◆ Web 配布パッケージ (Advanced 2D)
	- ilvweb: Web 配布ライブラリ
- ◆ Charts アドオン
	- ilvcharts: Charts ライブラリ (IlvChartGraphic および関連クラス)。
- ◆ Graph Layout アドオン
	- ilvlayout: コア Graph Layout ライブラリ
	- ilvbus: バス・レイアウト・ライブラリ
	- ilvhierarchical: 階層レイアウト・ライブラリ
	- ilvorthlink: 直行リンク・レイアウト
	- ilvrandom: ランダム・レイアウト・ライブラリ
	- ilvtree: ツリー・レイアウト・ライブラリ
- ◆ Gantt アドオン
	- ilvgantt: Gantt Chart ライブラリ (IlvGanttChart および関連クラス)。
- ◆ Maps アドオン
- ilvmaps: コア Maps ライブラリ
- ilvdbmaps: データベース・ベースの Maps ライブラリ

## <span id="page-21-0"></span>共有ライブラリの使用

ILOG Views ライブラリは、全プラットフォームで、スタティック・モード、共有 モードの両方で提供されます (Unix ユーザ、Motif ベースのライブラリについては、 次のセクションをご覧ください)。

Unix プラットフォームで共有ライブラリを使用する場合は、ダイナミック・ロー ダーで ILOG Views ライブラリが見つかるように設定する必要があります。これを 行うには、環境変数 LD\_LIBRARY\_PATH (HP プラットフォームでは SHLIB\_PATH、 AIX プラットフォームでは LIBPATH)を \$ILVHOME/lib/<system>/<shareDir>に 設定します。

共有ライブラリを Windows プラットフォームで使用する場合は、システムが実際 に ILOG Views DLL にアクセスするように設定する必要があります。詳細について は、システムのマニュアルを参照してください。

### <span id="page-21-1"></span>**Unix** ユーザの方へ

Unix プラットフォームで、アプリケーションを ILOG Views とリンクする場合は、 純粋な Motif コードを含めるかどうかを決定する必要があります。その場合は、 libmviews とリンクさせる必要があります。

アプリケーションを純粋な Xlib アプリケーションとする場合は、libxviews とリ ンクさせます。

この両方とリンクすることはできません。必ず、どちらか一方とリンクするよう にしてください。ライブラリ "views" は、すべてのアプリケーションで必要になる 可能性があります。

#### <span id="page-21-2"></span>**Motif** および共有ライブラリに関する重要事項

libmviews (Motif ベース ) は、共有ライブラリ・フォーマットでは使用できなくな りました。

バージョン 4.0 以降、ILOG Views で提供されるすべての共有ライブラリは libxviews を使用するようになり、libmviews とは互換性がなくなりました。 libmviews はスタティック・ライブラリとしてのみ提供されており、その他の ILOG Views ライブラリのスタティック・バージョンとして使用することしかでき ません。

### <span id="page-22-0"></span>**Windows Server 2003/XP/Vista** ユーザの方へ

ライブラリは複数の Windows バージョンで提供されており、すべて lib\<system> のサブディレクトリに配置されています。これは、実行時システ ム・ライブラリの異なるバージョンと DLL によるものです。各バージョンには、 次に述べるように特定のコンパイラ・フラグが必要です。

- ◆ x86 .net2003 7.1:
	- stat sta: 新しい入出力ストリームを使った実行時スタティック・ライブラ リがある単一スレッド内のスタティック・ライブラリ。フラグ:/GX /GR / ML /DIL STD (単一スレッド)。
	- stat\_mta:新しい入出力ストリームを使った実行時スタティック・ライブラ リがあるマルチスレッド内のスタティック・ライブラリ。フラグ:/GX /GR /MT /DIL\_STD ( マルチスレッド )。
	- stat\_mda: 新しい入出力ストリームを使った実行時ダイナミック・ライブラ リがあるマルチスレッド内のスタティック・ライブラリ。フラグ:/GX /GR /MD /DIL\_STD ( マルチスレッド DLL)。
	- dll\_mda:新しい入出力ストリームを使った実行時ダイナミック・ライブラリ があるマルチスレッド内のダイナミック・ライブラリ。フラグ:/GX /GR / MD /DIL STD /DILVDLL ( マルチスレッド DLL)。
- ◆ x86 .net2005 8.0ÅAx86 .net2008 9.0 Ç®ÇÊÇ— x64 .net2008 9.0:
	- stat\_mta:新しい入出力ストリームを使った実行時スタティック・ライブラ リがあるマルチスレッド内のスタティック・ライブラリ。フラグ:/EHsc / GR /MT /DIL\_STD ( マルチスレッド )。
	- stat mda:新しい入出力ストリームを使った実行時ダイナミック・ライブラ リがあるマルチスレッド内のスタティック・ライブラリ。フラグ:/EHsc / GR /MD /DIL\_STD ( マルチスレッド DLL)。
	- dll mda: 新しい入出力ストリームを使った実行時ダイナミック・ライブラリ があるマルチスレッド内のダイナミック・ライブラリ。フラグ:/EHsc /GR /MD /DIL\_STD /DILVDLL ( マルチスレッド DLL)。

### 注意 *:*

- **1.** これらのモードで *ILOG Script* を使う場合は、フラグ /DILJSTDH も使用する必 要があります。
- **2.** さらに、システム・ライブラリ wsock32.lib と imm32.lib にリンクする必要 があります。

## <span id="page-23-0"></span>**Microsoft Visual C++** ユーザの方へ

すべてのプロジェクトについて、wsock32.lib および imm32.lib がリンクのコマ ンドラインで指定されていることを確認してください。

プログラムのデバッグをより簡単に行うには、同ファイルの [AutoExpand] セク ションに次の行を追加します。

x86\_.net2003\_7.1, x86\_.net2005\_8.0, x86\_.net2008\_9.0 or x64\_.net2008\_9.0 or %INSTALLDIR%\Common7\Packages\Debugger\autoexp.dat

```
; from Ilog Views
IlvRect =x = < orig. x,d> y = < orig. y,d> width = < w,u> height = < h,u>
IlvPoint =x = \overline{<} x, d> y = \overline{<} y, d>
IlvTransformer =x11 = <_x11,g> x12 = <_x12,g> x21 = <_x21,g> x22 = <_x22,g> x0
= < x0, g > y0 = < y0, g >
```
以上の行によって、マウスを変数の上に置いた時に表示されるツールチップで(ア ドレスの代わりに ) これらのクラスが定義するオブジェクトの値を表示できるよう になります。

Visual C++ 6.0 を統合した開発環境を使って、デバッグ・モードでプロジェクトを 構築すると、一連のリンク・エラーが発生することがあります。

デバッグ・モードで、アプリケーションを Visual C++ および ILOG Views で提供さ れたライブラリとリンクできるようにするには、以下の処理を行います。

x86\_.net2003\_7.1, x86\_.net2005\_8.0, x86\_.net2008\_9.0 or x64\_.net2008\_9.0:

- Microsoft Visual Studio.NET で、[ ソリューション エクスプローラ ] ウィンドウ からプロジェクトを選択します。
- 選択項目を右クリックして、「プロパティ1を選択します。
- [プロパティページ]ウィンドウで、[構成プロパティ]>[C/C++]>[プリプロ セッサ1を選択します。
- [プリプロセッサ定義 ] フィールドで、"DEBUG" を削除します。
- 再コンパイルを行い、アプリケーションを再リンクします。

# <span id="page-24-4"></span>リリース・ノート - バージョン *5.1*

#### <span id="page-24-1"></span><span id="page-24-0"></span>**ILOG Views** の以前のリリースをお使いの方へ

以前のバージョンと ILOG Views 本バージョンの既知の非互換性については、すべ て COMPAT.TXT ファイルに記述されています。これは、本 README ファイルと 同じディレクトリにあります。

古いアプリケーションのコンパイルや実行の問題がある場合は、同ファイルを参 照してください。

### <span id="page-24-2"></span>テクニカル・サポート

 ILOG Views ライブラリ使用中に問題が生じたり、マニュアルを読んでも問題が解 決できないという場合は、アイログのサポート・チームまでバグ・レポートをお 送りください。その際に使うテンプレートは、ファイル BUGREPORT、Windows プラットフォームをご利用の場合は bugreprt.txt に配置されています。

### <span id="page-24-3"></span>コンパイル

ILOG Views には、ディレクトリに格納されるライブラリのセットが同梱されてい ますが、ディレクトリは、ご利用になっているマシン、オペレーティング・シス テム、ご利用予定のコンパイラの種類によって異なります。

IBM ILOG V IEWS V5.3 リリース・ノート **23**

| システム名                          | ハードウェア                   | オペレーティング・<br>システム                                     | コンパイラ                                                                   |
|--------------------------------|--------------------------|-------------------------------------------------------|-------------------------------------------------------------------------|
| alpha_5.1_6.5                  | HP/Compaq (DEC)<br>Alpha | Tru64 UNIX (OSF1) V5.1<br>以降                          | C++ 6.5 以降                                                              |
| hp32_11_3.52                   | HP 9700                  | HP-UX 11 以降                                           | -mt -AA オプション使用の<br>HP HP ANSI C++ A.03.52 以<br>降                       |
| hp64_11_3.52                   | HP 9700                  | HP-UX 11 以降                                           | mt -AA オプション使用 /64<br>ビット・モード (+DA2.0W)<br>の HP ANSI C++ A.03.52 以<br>隆 |
| ia64_hpux11_5.52               | ia64 (Itanium 2)         | HP-UX 11 以降                                           | HP aC++/ANSI A.05.52 以降                                                 |
| ia64 RHEL3.0 3.2               | ia64 (Itanium 2)         | RedHat Enterprise Linux<br>3.0 (linux 2.4, glibc 2.3) | qcc3.2                                                                  |
| x86_RHEL3.0_3.2                | x86                      | RedHat Enterprise Linux<br>3.0 (linux 2.4, glibc 2.3) | qcc3.2                                                                  |
| ppc_linux2_glibc2.3_g<br>cc3.2 | PowerPC                  | Linux $2.4$ , glibc $2.3$                             | qcc3.2                                                                  |
| msvc7                          | x86                      | Windows 95/98/Me または<br>Windows NT/2000/XP            | Microsoft $C++7.0$                                                      |
| x86_.net2003_7.1               | x86                      | Windows 95/98/Me または<br>Windows NT/2000/XP            | Microsoft Visual C++ .NET<br>2003                                       |
| rs6000_5.1_6.0                 | RS6000                   | AIX 5.1 以降                                            | 標準 C++ ストリーム<br>(-DIL_STD) 使用の Visual<br>Age 6.0                        |
| ultrasparc $32$ 8 6.2          | Sun Ultra Sparc          | Solaris 2.8 以降                                        | Sun C++ 5.3 (Forte 6.2) 以降                                              |
| ultrasparc64_8_6.2             | Sun Ultra Sparc          | Solaris 2.8 以降                                        | 64 ビット・モードの Sun<br>C++ 5.3 (Forte 6.2) 以降<br>(-xtarget=ultra -xarch=v9) |

ディレクトリは、次にいずれかになります。

以下のテキストでは、OS を <system> と呼びます。独自のインストール要件に合 わせるため、提供された make ファイルを変更する必要があるかもしれません。

- ◆ VIEWSDIR は、製品の開梱を行ったディレクトリ (通常、UNIX の場合は /usr/ ilog/viewsXX、Windows の場合は c:\ilog\viewsxx になり、XX は ILOG Views の現在のバージョンを表します ) に設定します。
- ◆ XINC および XLIBS は、X11 があり、ライブラリのディレクトリが配置されてい るディレクトリに設定します (Unix プラットフォームの場合のみ )。
- ◆ MINC および MLIBS は、Motif があり、ライブラリのディレクトリが配置されて いるディレクトリに設定します (Unix プラットフォームの場合のみ )。

# <span id="page-26-0"></span>本バージョンではサポートされなくなったプラットフォーム

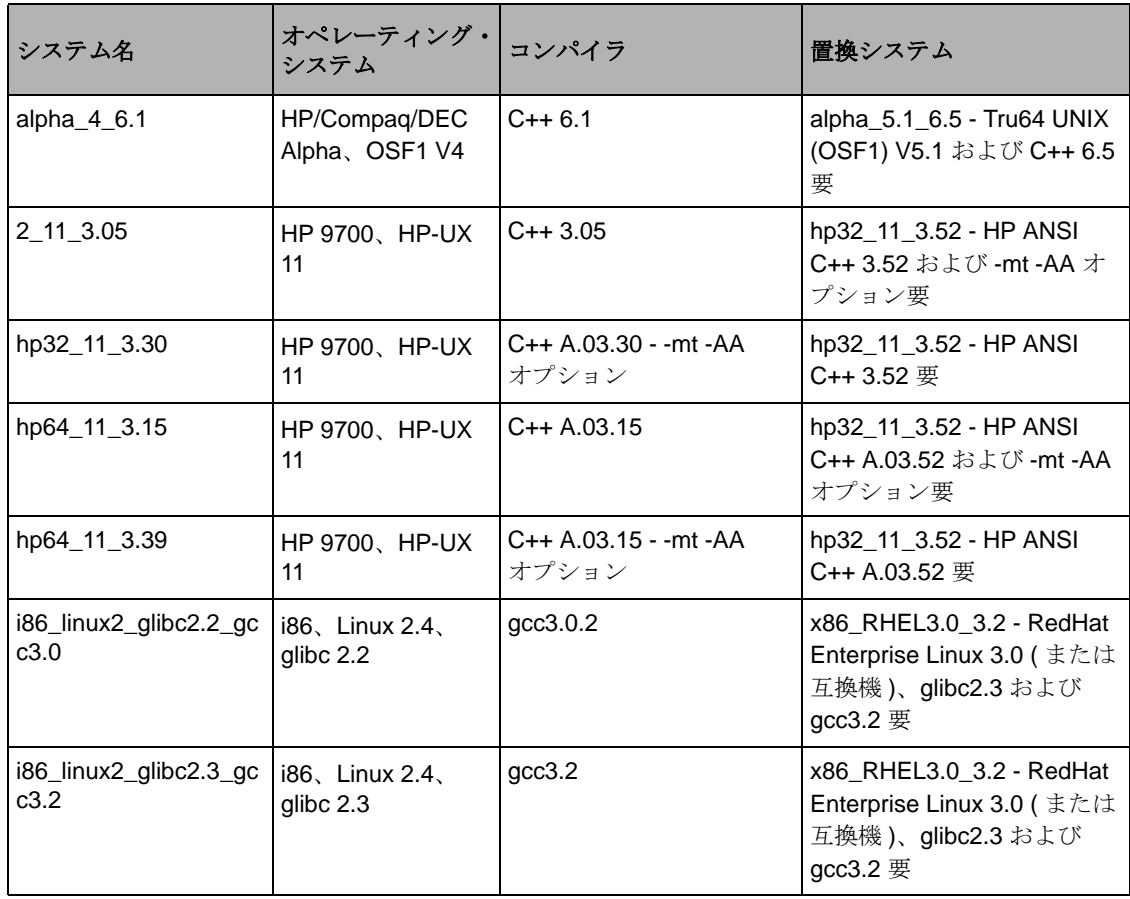

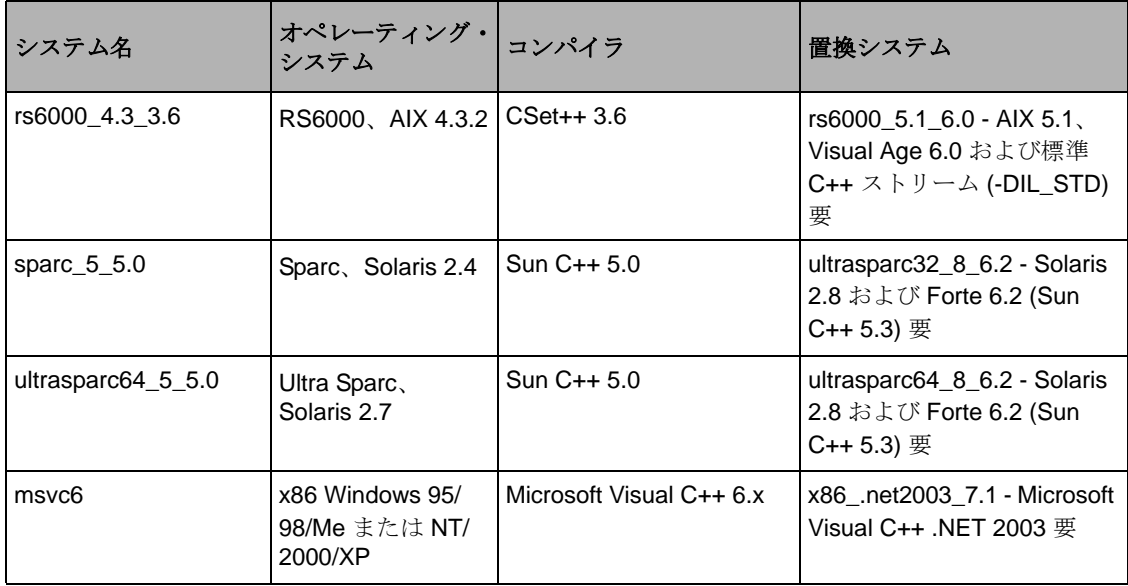

# <span id="page-27-0"></span>実行要件

製品がインストールされたディレクトリに環境変数 ILVHOME を設定し、提供され たバイナリがすべて正しく作動するようにしてください。通常は、以下のように設 定します。

### **(csh/tcsh):**

% setenv ILVHOME /usr/ilog/viewsXX

#### **(sh/bash):**

- \$ ILVHOME=/usr/ilog/viewsXX
- \$ export ILVHOME

### **(Windows 95/98/Me / Windows NT/2000/XP):**

C:\> set ILVHOME=C:\ILOG\VIEWSXX

ILOG Views の正しいインストール場所については、システム管理者にご確認くだ さい。

### <span id="page-28-0"></span>ライブラリ構築情報 **(Unix** プラットフォームのみ **)**

アプリケーション実行中に問題が生じた場合は、ILOG Views ルート・ディレクト リにある ilvversion.sh と呼ばれるシェル・スクリプトを使って、ライブラリ構築に 使ったプラットフォームに関する情報を取得することができます。

lib の特定スタティック・サブプラットフォーム・サブディレクトリに移動し、以 下を入力します。

../../../ilvversion.sh

以下のフォームをもつ 2 行が印刷されます ( これらの行は位置が変わることもあり ます)。

#### IlvVersion: X.X

IlvBuild: OS - platform - compiler - display revision

シェル・スクリプトによって文字列 'IlvBuild' および 'IlvVersion' がライブラ リ・ファイル libxviews.a で特定され、結果が印刷されます。

ディレクトリ ILVHOME に複数のプラットフォームをインストールしている場合 は、各プラットフォームを次のようにしてチェックすることができます。

\$ cd \$ILVHOME

\$ ./ilvversion.sh platform

ここで、platform は ILOG Views ライブラリのシステム識別子です ( これは、 hp32\_11\_3.52、rs6000\_5.1\_6.0 など、いずれかの <system> になります)。

## <span id="page-28-2"></span><span id="page-28-1"></span>内容

### **ILOG Views Studio**

ILOG Views Studio のすぐに利用可能なバージョンが、studio/<system> ディレク トリにある ivfstudio というバイナリ・ファイルで提供されています。 ILOG Views Studio は、ILOG Views アプリケーション作成のお手伝いをする GUI ビルダ です。

### <span id="page-28-3"></span>ディレクトリ

- ◆ data/ilviews: ライブラリで使用するデータ・ファイルが含まれています ( イ ンスペクタ・パネル、メッセージ・データベースなど )。
- ◆ data/images: イメージ・データ・ファイルが含まれます。
- ◆ data/icon: いくつかのアイコンが含まれます。

IBM ILOG V IEWS V5.3 リリース・ノート **27**

- ◆ data/DCW: いくつかの DCW 生成ファイルが含まれます。
- **◆ bin: バイナリ・ファイルとソース・コードが含まれます。同ディレクトリにあ** る README ファイルには、これらのバイナリ・ファイルの構築方法に関する説 明があります。<ILVHOME>/bin/<system> で、2 つの有用なプログラムを構築 することができます。ilv2data は「リソース・ファイル」を構築でき、アプ リケーションとリンクすれば環境から独立させることができます。splitdbm は、 バージョン 3.0 以前のメッセージ・データベースを新しい言語定義やエンコー ドなども含めて、新しいフォーマットに変更するものです。
- ◆ samples: サンプル・ファイルを含みます。ここをクリックして、README ファイ ルの内容を参照することができます。各サンプルは、プラットフォーム・ディ レクトリに移動した上で、make ユーティリティを使って構築する必要がありま す。
- ◆ tools:よくある問題に対する特定の解決法が含まれます。

#### <span id="page-29-0"></span>**ILOG Views Data Access:** バージョン **5.0** との既知の非互換性

Data Access 5.1 は、Data Access 5.0 とソース互換性があります。ただし、バイナリ 互換性は保証されていません。 C++ コードを再コンパイルして、プログラムを再リ ンクする必要があります。これは、ヘッダー・ファイルが変更になっているため です ( たとえば、Oracle 9i 対応の場合 )。

ソース互換性は、文書化された API にのみ対応するものです。 Data Access 5.1 で は、Oracle 7.3 および Oracle 8.0 をサポートしていませんが、Oracle 9i には対応して います。 Oracle10.x のユーザは、Oracle 9i クライアントで、Oracle データベースに アクセスすることができます。

ppc linux2 glibc2.3 qcc3.2 プラットフォーム用のデータベースについては、 当社に同プラットフォームのデータベース・クライアントがないため、テストを 実施していません。

### <span id="page-29-1"></span>ライセンス

Unix にある \$ILVHOME/access.ilm ファイルや、Windows にある %ILVHOME%\access.ilm ファイルは、ILOG Views の評価版コピーになります。

ILOG Views アプリケーションを実行させるには、次のようにして、このパス名に 環境変数 ILOG LICENSE FILE を設定する必要があります。

#### **(csh/tcsh):**

% setenv ILOG\_LICENSE\_FILE \$ILVHOME/access.ilm

#### **(sh/bash):**

\$ ILOG\_LICENSE\_FILE=\$ILVHOME/access.ilm

 $$$  export ILOG LICENSE FILE

#### **(Windows 95/98/Me / Windows NT/2000/XP):**

C:\> set ILOG LICENSE FILE=%ILVHOME%\access.ilm

## <span id="page-30-0"></span>異なるバージョン

ライブラリは、Unix の場合はディレクトリ lib/<system> のサブディレクトリに、 Windows (95/98/Me、および NT/2000/XP) の場合は lib\<system> に格納されてい ます。

次のようなライブラリ・ファイル ( スタティックおよび共有 ) があります :

Unix プラットフォーム:

- ◆ libxviews: ILOG Views の純粋な Xlib コード
- ◆ libmviews: ILOG Views の Motif 依存コード

Windows 95/98/Me および NT/2000/XP プラットフォーム:

◆ winviews.lib: ILOG Views の Windows 依存コード

すべてのプラットフォーム (名前は、Unix プラットフォームの場合は接頭辞 1ib が、Windows プラットフォームの場合は拡張子 .lib が付いています ):

- ◆ Foundation パッケージ
	- ilog: ILOG ユーティリティ・クラス ( 配列、リストなど)
	- views: コア・ライブラリ。 Standard 2D グラフィックスを含む。
	- ilvgadgt: コア Gadgets ライブラリ

このライブラリは、Foundation パッケージに同梱されていますが、"ILOG Views" または "ILOG Views Controls" のライセンスがある場合のみ、使用・配 布することができます。このライブラリには、次のクラスが含まれます。 IlvMessageLabel、IlvFrame、IlvButton、IlvToggle、 IlvColoredToggle、IlvComboBox、IlvTextField、IlvNumberField、 IlvPasswordField、IlvPopupMenu、IlvToolBar、IlvMenuBar、 IlvScrollBar、IlvSlider、IlvGadgetItem、IlvMenuItem、 IlvGadgetContainer、IlvScrolledView、IlvDialog、 IlvIMessageDialog、IlvIInformationDialog、IlvIErrorDialog、 IlvIWarner、IlvIQuestionDialog、IlvGadgetContainerRectangle、 IlvSCGadgetContainerRectangle、IlvSCViewRectangle。

- ilvmlook: Motif ルック・アンド・フィール・ライブラリ
- ilvwlook: Windows 3.11 ルック・アンド・フィール・ライブラリ
- ilvw95look: Windows 95 ルック・アンド・フィール・ライブラリ
- ilvwxplook: Windows XP ルック・アンド・フィール・ライブラリ (Windows のみ )
- ilvprint: 印刷サポート・ライブラリ
- ilvbmpflt: ビットマップ・フィルタ・ライブラリ
- ilvbmp: BMP ビットマップ・ストリーマ
- ilvwbmp: WBMP ビットマップ・ストリーマ
- ilvpng: PNG ビットマップ・ストリーマ
- ilvjpg: JPG ビットマップ・ストリーマ
- ilvppm: PBM-PPM ビットマップ・ストリーマ
- ilvtiff: TIFF ビットマップ・ストリーマ
- ilvrgb: SGI RGB ビットマップ・ストリーマ
- iljs: ILOG スクリプト・ライブラリ
- ilvjs: ILOG Views スクリプト実装
- iljsgide: ILOG スクリプト・デバッガー・インターフェース
- ilvbuild: バイナリ用のリソース処理クラス
- ◆ Gadgets パッケージ (Controls)
	- ilvadvqdt: 高度な Gadgets ライブラリ (IlvMatrix、IlvTreeGadget など)
	- ilvadvgadmgr: 高度なガジェットを使った Manager クラス
	- ilvatext: IlvAnnotext およびその関連クラス
	- ilvedit: インスペクタ・クラス (色チューザ、フォント・チューザなど)
	- ilvstates: ステート・ライブラリ
	- ilvamlook: 高度な Motif ルック・アンド・フィール・ライブラリ
	- ilvawlook: 高度な Windows 3.11 ルック・アンド・フィール・ライブラリ
	- ilvaw95look: 高度な Windows 95 ルック・アンド・フィール・ライブラリ
	- ilvawxplook: 高度な Windows XP ルック・アンド・フィール・ライブラリ (Windows のみ )
	- ilvprtdlg: 印刷ダイアログ・ライブラリ
- ◆ Application Framework パッケージ (Controls)
	- ilvappframe: Application Framework ライブラリ
- ilvappmgr: Manager パッケージを使用した Application Framework クラス (IlvDvManagerDocument および関連クラス )。
- ilvappgrapher: Grapher パッケージを使用した Application Framework クラス (IlvDvGrapherDocument および関連クラス )。
- ilvappwizard: ウィザード用の Application Framework ライブラリ
- ◆ Manager パッケージ (2D Standard)
	- ilvmgr: Manager ライブラリ (IlvManager および関連クラス)。
	- ilvgadmgr: ガジェットを使った Manager クラス (IlvGadgetManager および 関連クラス)。
	- ilvmgrprint: Manager 印刷サポート・ライブラリ
- ◆ Data Access アドオン
	- dataccess: コア Data Access ライブラリ (ILOG InForm 3.0 では 'inform')。
	- dbaccess: リレーショナル・データベース・ライブラリ (ILOG InForm 3.0 で は 'dbinform')。
	- dbchart: Charts ベースの Data Access クラス・ライブラリ
	- dbgadget: Gadgets ベースの Data Access クラス・ライブラリ
	- dbgantt: Gantt Chart ベースの Data Access クラス・ライブラリ
	- dbgraphe: Grapher ベースの Data Access クラス・ライブラリ
	- dbsqlgad: リレーショナル・データベースの Gadgets クラス・ライブラリ
- ◆ Grapher パッケージ (Advanced 2D)
	- ilvgrapher: Grapher ライブラリ (IlvGrapher および関連クラス)。
	- ilvgadgraph: ガジェットを使った Grapher クラス (IlvSCGrapherRectangle)。
- ◆ Prototypes パッケージ (Advanced 2D)
	- ilvproto: Prototypes ベース・ライブラリ
	- ilvgdpro: ガジェットを使った Prototype クラス
- ◆ Web 配布パッケージ (Advanced 2D)
	- ilvweb: Web 配布ライブラリ
- ◆ Charts アドオン
	- ilvcharts: Charts ライブラリ (IlvChartGraphic および関連クラス)。
- ◆ Graph Layout アドオン
- ilvlayout: コア Graph Layout ライブラリ
- ilvbus: バス・レイアウト・ライブラリ
- ilvhierarchical: 階層レイアウト・ライブラリ
- ilvorthlink: 直行リンク・レイアウト
- ilvrandom: ランダム・レイアウト・ライブラリ
- ilvtree: ツリー・レイアウト・ライブラリ
- ◆ Gantt アドオン
	- ilvgantt: Gantt Chart ライブラリ (IlvGanttChart および関連クラス)。
- ◆ Maps アドオン
	- ilvmaps: コア Maps ライブラリ
	- ilvdbmaps: データベース・ベースの Maps ライブラリ

### <span id="page-33-0"></span>共有ライブラリの使用

ILOG Views ライブラリは、全プラットフォームで、スタティック・モード、共有 モードの両方で提供されます (Unix ユーザ、Motif ベースのライブラリについては、 次のセクションをご覧ください)。

Unix プラットフォームで共有ライブラリを使用する場合は、ダイナミック・ロー ダーで ILOG Views ライブラリが見つかるように設定する必要があります。これを 行うには、環境変数 LD\_LIBRARY\_PATH (HP プラットフォームでは SHLIB\_PATH、 AIX プラットフォームでは LIBPATH) を \$ILVHOME/lib/<system>/<shareDir> に 設定します。

共有ライブラリを Windows プラットフォームで使用する場合は、システムが実際 に ILOG Views DLL にアクセスするように設定する必要があります。詳細について は、システムのマニュアルを参照してください。

### <span id="page-33-1"></span>**Unix** ユーザの方へ

Unix プラットフォームで、アプリケーションを ILOG Views とリンクする場合は、 純粋な Motif コードを含めるかどうかを決定する必要があります。その場合は、 libmviews とリンクさせる必要があります。

アプリケーションを純粋な Xlib アプリケーションとする場合は、libxviews とリ ンクさせます。

この両方とリンクすることはできません。必ず、どちらか一方とリンクするよう にしてください。ライブラリ "views" は、すべてのアプリケーションで必要になる 可能性があります。

#### <span id="page-34-0"></span>**Motif** および共有ライブラリに関する重要事項

libmviews (Motif ベース ) は、共有ライブラリ・フォーマットでは使用できなくな りました。

バージョン 4.0 以降、ILOG Views で提供されるすべての共有ライブラリは libxviews を使用するようになり、libmviews とは互換性がなくなりました。 libmviews はスタティック・ライブラリとしてのみ提供されており、その他の ILOG Views ライブラリのスタティック・バージョンとして使用することしかでき ません。

### <span id="page-34-1"></span>**Windows 95/98/Me** および **NT/2000/XP** ユーザの方へ

ライブラリは複数の Windows バージョンで提供されており、すべて lib\<system> のサブディレクトリに配置されています。これは、実行時システ ム・ライブラリの異なるバージョンと DLL によるものです。各バージョンには、 次に述べるように特定のコンパイラ・フラグが必要です。

- ◆ msvc7 および x86 .net2003 7.1:
	- stat sta:新しい入出力ストリームを使った実行時スタティック・ライブラ リがある単一スレッド内のスタティック・ライブラリ。フラグ:/GX /GR / ML /DIL STD (単一スレッド)。
	- stat\_mta: 新しい入出力ストリームを使った実行時スタティック・ライブラ リがあるマルチスレッド内のスタティック・ライブラリ。フラグ:/GX /GR /MT /DIL\_STD ( マルチスレッド )。
	- stat mda:新しい入出力ストリームを使った実行時ダイナミック・ライブラ リがあるマルチスレッド内のスタティック・ライブラリ。フラグ:/GX /GR /MD /DIL\_STD ( マルチスレッド DLL)。
	- dll\_mda: 新しい入出力ストリームを使った実行時ダイナミック・ライブラリ があるマルチスレッド内のダイナミック・ライブラリ。フラグ:/GX /GR / MD /DIL STD /DILVDLL ( マルチスレッド DLL)。

### 注意 *:*

- **1.** これらのモードで *ILOG Script* を使う場合は、フラグ /DILJSTDH も使用する必 要があります。
- **2.** さらに、システム・ライブラリ wsock32.lib と imm32.lib にリンクする必要 があります。

#### <span id="page-35-0"></span>**Windows 95** の既知の問題

Windows 95 の構成の中には、次のような問題が発生するものがあります。

◆ 上位ウィンドウを非表示にすると、その周りに跡が残る場合があります。この 問題は、ビデオ・ドライバ構成に派生しているものと思われます。詳しくは、 Windows 95 のオンライン・ヘルプで、KB Windows 95 についての記事「ATI Mach 64 Display Adapter Produces Garbled Screen」 (1995 年 8 月、PSS-ID Q134487) を参照してください。

この問題を回避するには、次のような処理を行います。

- **1.** [設定 ] メニューから [ システム ] を選択します。 [システムのプロパティ] 設定パ ネルが表示されます。
- **2.** [ パフォーマンス ] タブを選択します。
- **3.** [ グラフィックス ] ボタンをクリックします。 [ グラフィックスの詳細設定 ] パネ ルが表示されます。
- **4.** [ ハードウェア アクセラレータ ] のスライダをより低い値に設定します。このス ライダは、ビデオ・ドライバのパフォーマンス・レベルを「なし」から「最 大」の間で設定するものです。
- ◆ CD が挿入されていない CD-ROM ドライブを読み込もうとすると、プログラム がロックされます。システムに、他の Windows プラットフォーム同様、モーダ ル・エラー・ボックスが表示されるはずなのに、応答を待っても表示されませ ん。この問題を回避するには、ドライブに CD を装填します。システムがロッ クされた状態でもかまいません。
- ◆ Windows Plus をインストールすると、Borland C++ によるプログラムのビルドが クラッシュする ( これは Borland 5.0 インストールの注意書きで指摘されていま す )。この問題は、入出力ストリームや浮動小数点処理のときに発生するようで す。 Windows Plus Agent を無効にして ILOG Views アプリケーションを実行する か、 Microsoft 社から Windows Plus のパッチを入手する、または Microsoft 匿名 サーバで (ftp.microsoft.com) softlib/mslfiles から plusupd1.exe とい うファイルを入手します。
# **Microsoft Visual C++** ユーザの方へ

すべてのプロジェクトについて、wsock32.lib および imm32.lib がリンクのコマ ンドラインで指定されていることを確認してください。

プログラムのデバッグをより簡単に行うには、同ファイルの [AutoExpand] セク ションに次の行を追加します。

msvc7 or x86\_.net2003\_7.1: %INSTALLDIR%\Common7\Packages\Debugger\autoexp.dat

```
; from Ilog Views
IlvRect =x = <_ orig._x,d> y = < orig. y,d> width = < w,u> height = < h,u>
IlvPoint =x = \overline{<}_X, d> y = \overline{<}_Y, d>
IlvTransformer =x11 = < x11,g> x12 = < x12,g> x21 = < x21,g> x22 = < x22,g> x0
= < x0, g > y0 = < y0, g >
```
以上の行によって、マウスを変数の上に置いた時に表示されるツールチップで(ア ドレスの代わりに ) これらのクラスが定義するオブジェクトの値を表示できるよう になります。

Visual C++ 6.0 を統合した開発環境を使って、デバッグ・モードでプロジェクトを 構築すると、一連のリンク・エラーが発生することがあります。

デバッグ・モードで、アプリケーションを Visual C++ および ILOG Views で提供さ れたライブラリとリンクできるようにするには、以下の処理を行います。

```
msvc7 or x86_.net2003_7.1:
```
- Microsoft Visual Studio.NET で、[ ソリューション エクスプローラ ] ウィンドウ からプロジェクトを選択します。
- 選択項目を右クリックして、「プロパティ1を選択します。
- [ プロパティ ページ ] ウィンドウで、[ 構成プロパティ] > [C/C++] > [ プリプロ セッサ1を選択します。
- [プリプロセッサ定義]フィールドで、"\_DEBUG" を削除します。
- 再コンパイルを行い、アプリケーションを再リンクします。

**4**

# リリース・ノート *-* バージョン *5.0.1*

このリリース・ノートには、バージョン 5.0 以降の ILOG Views への変更について 説明されています。本書は、以下の内容で構成されています。

- ◆ バージョン5.0 [以降行われた変更](#page-38-0)
- ◆ バージョン5.0 [以降修正されたパッチ](#page-50-0)

<span id="page-38-0"></span>バージョン **5.0** 以降行われた変更

メモ *:* 本 *ILOG Views* バージョンと以前のバージョンとの既知の非互換性について はすべて、製品の *README* ファイルと同じ場所にある COMPAT.TXT ファイルに記 述されています。

古いアプリケーションのコンパイルや実行の問題がある場合は、同ファイルを参 照してください。

*ILOG Views* ライブラリ使用中に問題が生じたり、マニュアルを読んでも問題が解 決できないという場合は、アイログのサポート・チームまでバグ・レポートをお 送りください。その際に使うテンプレートは、ファイル BUGREPORT、*Windows* プ ラットフォームをご利用の場合は bugreprt.txt に配置されています。

## コンパイルの問題

ILOG Views には、ディレクトリに格納されるライブラリのセットが同梱されてい ますが、ディレクトリは、ご利用になっているマシン、オペレーティング・シス テム、ご利用予定のコンパイラの種類によって異なります。ディレクトリは、次に いずれかになります。

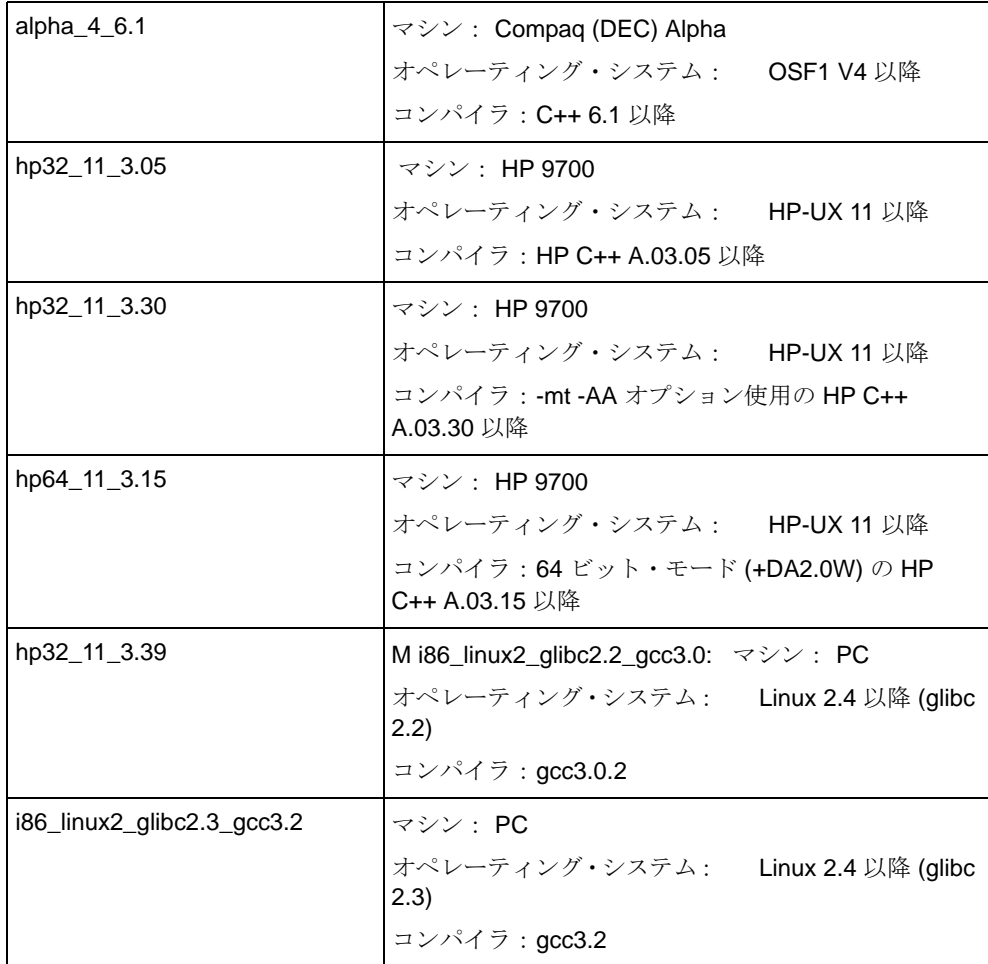

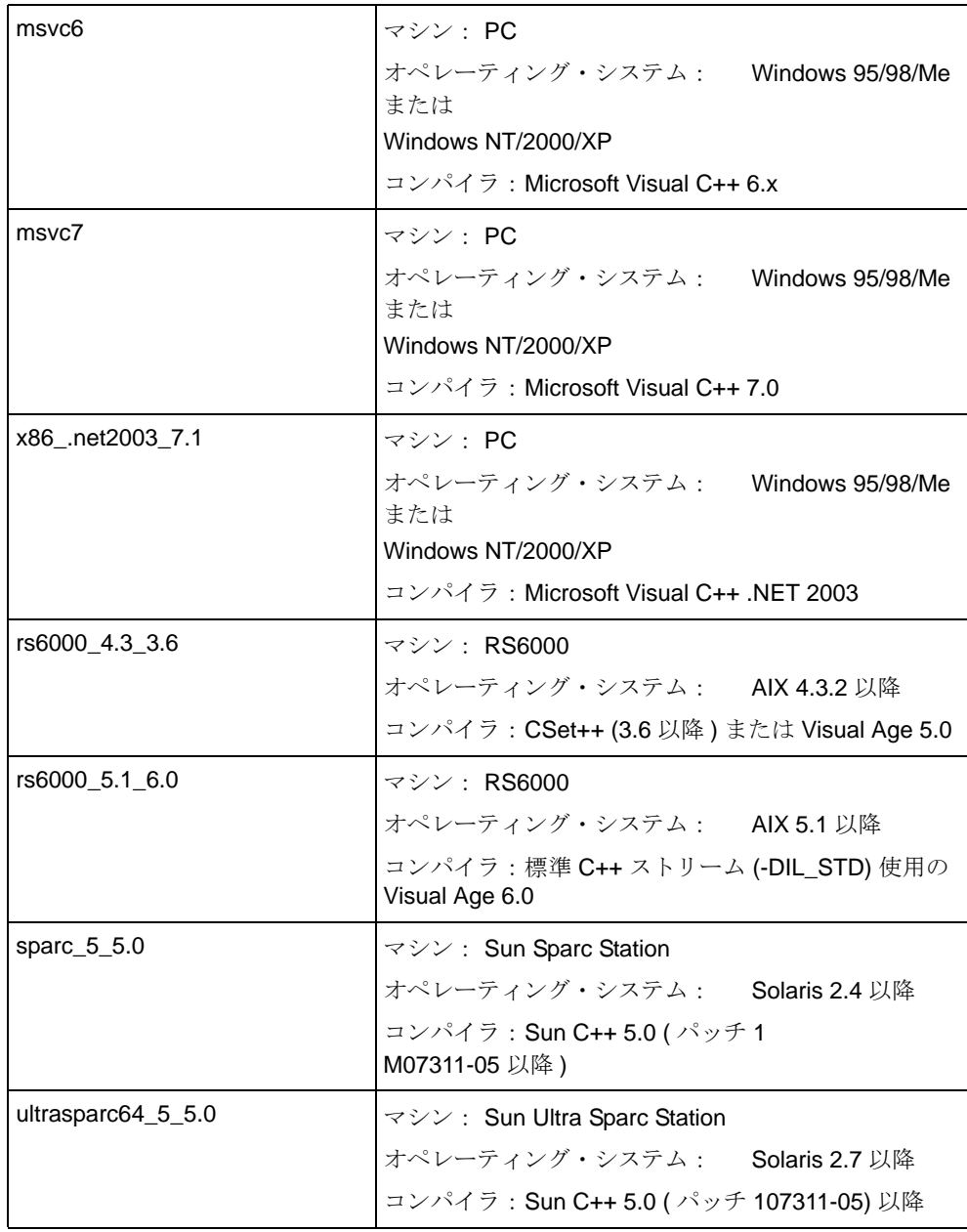

以下のテキストでは、OS を <system> と呼びます。

独自のインストール要件に合わせるため、提供された make ファイルを変更する必 要があるかもしれません。

- ◆ VIEWSDIR は、製品の開梱を行ったディレクトリ(通常、UNIX の場合は /usr/ ilog/viewsXX、Windows の場合は c:\ilog\viewsxx になり、XX は ILOG Views の現在のバージョンを表します ) に設定します。
- ◆ XINC および XLIBS は、 X11 があり、ライブラリのディレクトリが配置されて いるディレクトリに設定します (Unix プラットフォームの場合のみ )。
- ◆ MINC および MLIBS は、Motif があり、ライブラリのディレクトリが配置され ているディレクトリに設定します (Unix プラットフォームの場合のみ )。

## 本バージョンではサポートされなくなったプラットフォーム

次の表は、本製品ではサポートされなくなったプラットフォームをまとめたもの です。

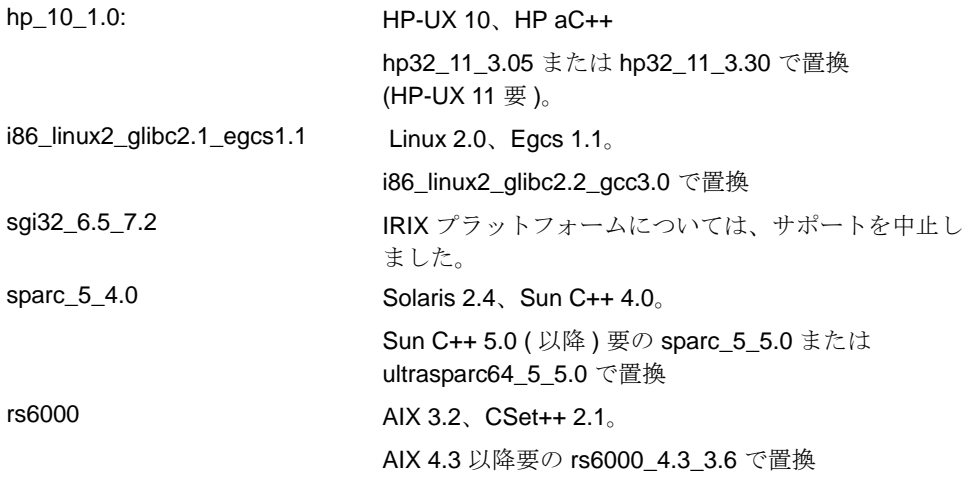

## 実行要件

製品がインストールされたディレクトリに、環境変数 ILVHOME を設定し、提供 されたバイナリがすべて正しく作動するようにしてください。通常は、以下のよう に設定します。

(csh/tcsh):

% setenv ILVHOME /usr/ilog/viewsXX

(sh/bash):

\$ ILVHOME=/usr/ilog/viewsXX

\$ export ILVHOME

(Windows 95/98/Me / Windows NT/2000/XP):

C:\> set ILVHOME=C:\ILOG\VIEWSXX

正しい製品インストール・ディレクトリについては、システム管理者にご確認く ださい。

## ライブラリ構築情報 **(Unix** プラットフォームのみ **)**

アプリケーション実行中に問題が生じた場合は、ILOG Views ルート・ディレクト リにある ilvversion.sh と呼ばれるシェル・スクリプトを使って、ライブラリ構築に 使ったプラットフォームに関する情報を取得することができます。

lib の特定スタティック・サブプラットフォーム・サブディレクトリに移動し、以 下を入力します。

../../../ilvversion.sh

以下のフォームをもつ 2 行が印刷されます ( これらの行は位置が変わることもあり ます)。

IlvVersion: X.X

IlvBuild: OS - platform - compiler - display revision

シェル・スクリプトによって文字列 'IlvBuild' および 'IlvVersion' がライブラ リ・ファイル libxviews.a で特定され、結果が印刷されます。

ディレクトリ ILVHOME に複数のプラットフォームをインストールしている場合 は、各プラットフォームを次のようにしてチェックすることができます。

- \$ cd \$ILVHOME
- \$ ./ilvversion.sh platform

ここで、platform は ILOG Views ライブラリのシステム識別子です ( これは、 hp32\_11\_3.30、rs6000\_4.3\_3.6、sparc\_5\_5.0 など、いずれかの <system> になりま す)。

#### **ILOG Views Studio** に行われた変更

ILOG Views Studio のすぐに利用可能なバージョンが、studio/<system> ディレク トリにある ivfstudio というバイナリ・ファイルで提供されています。

ILOG Views Studio は、ILOG Views アプリケーション作成のお手伝いをする GUI ビ ルダです。

## ディレクトリ

- ◆ data/ilviews: ライブラリで使用するデータ・ファイルが含まれています ( イ ンスペクタ・パネル、メッセージ・データベースなど )。
- ◆ data/images: イメージ・データ・ファイルが含まれます。
- ◆ data/icon: いくつかのアイコンが含まれます。
- ◆ data/DCW: いくつかの DCW 生成ファイルが含まれます。

◆ bin: バイナリ・ファイルとソース・コードが含まれます。

同ディレクトリにある README ファイルには、これらのバイナリ・ファイル の構築方法に関する説明があります。

<ILVHOME>/bin/<system> で、2 つの有用なプログラムを構築することができま す。

- ilv2data は、「リソース・ファイル」を構築するもので、それをアプリケー ションとリンクすれば、環境から独立させることができます。
- splitdbm は、バージョン 3.0 以前のメッセージ・データベースを、新しい言 語定義やエンコードなども含めて、新しいフォーマットに変更するもので す。
- ◆ samples: サンプル・ファイルを含みます。

各サンプルは、プラットフォーム・ディレクトリに移動した上で、make ユー ティリティを使って構築する必要があります。

▶ tools: よくある問題に対する特定の解決法が含まれます。

#### ライセンス

Unix にある \$ILVHOME/access.ilm ファイルや、Windows にある %ILVHOME%\access.ilm ファイルは、ILOG Views の評価版コピーになります。

ILOG Views アプリケーションを実行させるには、次のようにして、このパス名に 環境変数 ILOG\_LICENSE\_FILE を設定する必要があります。

```
(csh/tcsh):
        % setenv ILOG_LICENSE_FILE $ILVHOME/access.ilm
(sh/bash):
        $ ILOG_LICENSE_FILE=$ILVHOME/access.ilm
       $ export ILOG LICENSE FILE
(Windows 95/98/Me / Windows NT/2000/XP):
       C:\> set ILOG LICENSE FILE=%ILVHOME%\access.ilm
```
## 異なるバージョン

ライブラリは、Unix の場合はディレクトリ lib/<system> のサブディレクトリに、 Windows (95/98/Me、および NT/2000/XP) の場合は lib\<system> に格納されてい ます。

次のようなライブラリ・ファイル ( スタティックおよび共有 ) があります :

◆ Unix プラットフォーム:

libxviews: ILOG Views の純粋な Xlib コード

libmviews: ILOG Views の Motif 依存コード

◆ Windows 95/98/Me および NT/2000/XP プラットフォーム:

winviews.lib: ILOG Views の Windows 依存コード

すべてのプラットフォーム ( 名前は、Unix プラットフォームの場合は接頭辞 'lib' が、Windows プラットフォームの場合は拡張子 lib が付いています ):

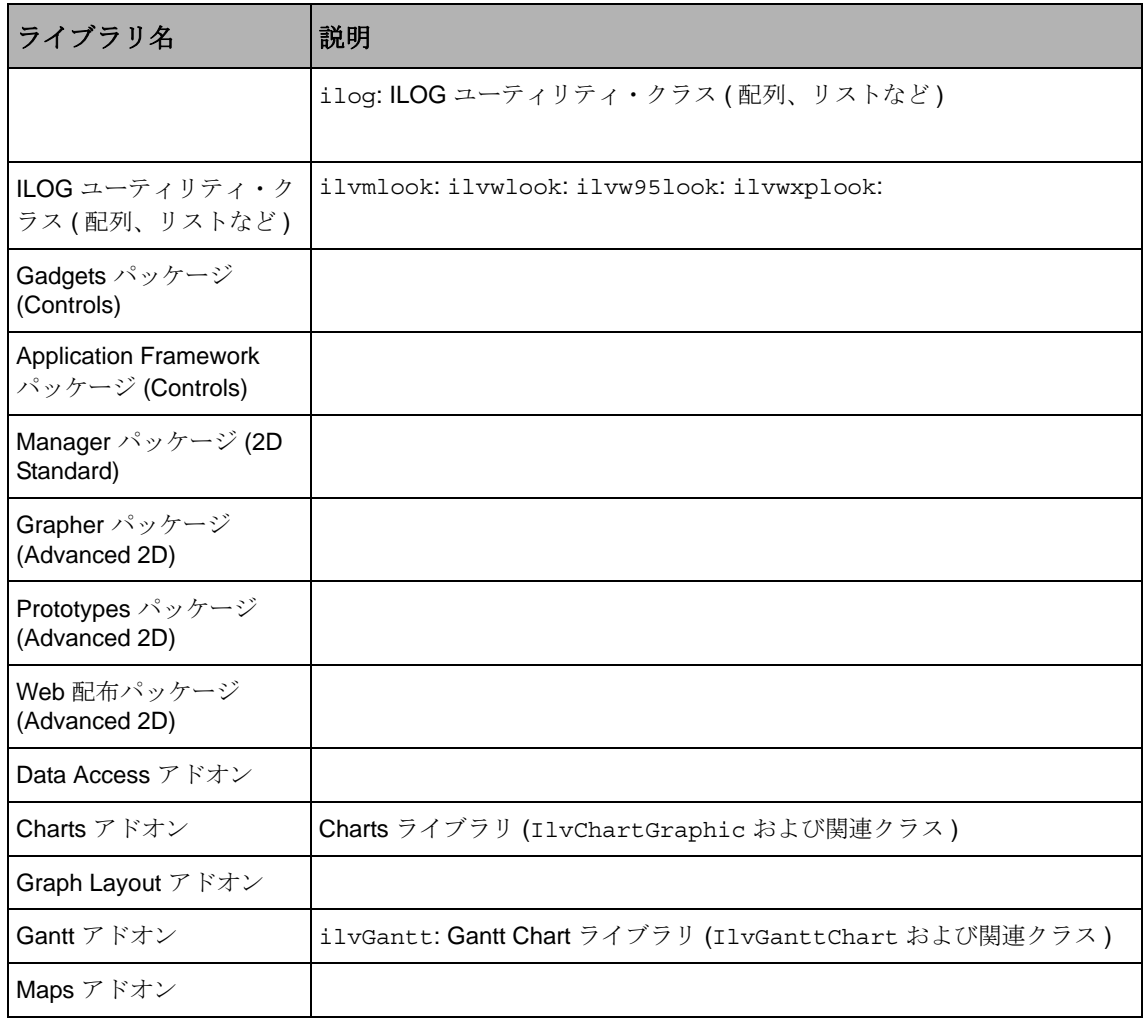

## 共有ライブラリの使用

ILOG Views ライブラリは、全プラットフォームで、スタティック・モード、共有 モードの両方で提供されます (Unix ユーザ、Motif ベースのライブラリについては、 次のセクションをご覧ください)。

Unix プラットフォームで共有ライブラリを使用する場合は、ダイナミック・ロー ダーで ILOG Views ライブラリが見つかるように設定する必要があります。これを 行うには、環境変数 LD\_LIBRARY\_PATH (HP プラットフォームでは SHLIB\_PATH、AIX プラットフォームでは LIBPATH) を \$ILVHOME/lib/ <system>/<shareDir> に設定します。

共有ライブラリを Windows プラットフォームで使用する場合は、システムが実際 に ILOG Views DLL にアクセスするように設定する必要があります。詳細について は、システムのマニュアルを参照してください。

#### *Unix* ユーザの方へ

Unix プラットフォームで、アプリケーションを ILOG Views とリンクする場合は、 純粋な Motif コードを含めるかどうかを決定する必要があります。その場合は、 libmviews とリンクさせる必要があります。アプリケーションを純粋な Xlib アプリ ケーションとする場合は、libxviews とリンクさせます。この両方とリンクすること はできません。必ず、どちらか一方とリンクするようにしてください。ライブラリ "views" は、すべてのアプリケーションで必要になる可能性があります。

#### *Motif* および共有ライブラリに関する重要事項

libmviews (Motif ベース ) は、共有ライブラリ・フォーマットでは使用できなくな りました。

バージョン 4.0 以降、ILOG Views で提供されるすべての共有ライブラリは libxviews を使用するようになり、libmviews とは互換性がなくなりました。 libmviews はスタティック・ライブラリとしてのみ提供されており、その他の ILOG Views ライブラリのスタティック・バージョンとして使用することしかでき ません。

#### *Windows 95/98/Me* および *NT/2000/XP* ユーザの方へ

ライブラリは複数の Windows バージョンで提供されており、すべて lib\<system> のサブディレクトリに配置されています。これは、実行時システ ム・ライブラリの異なるバージョンと DLL によるものです。

各バージョンには、次に述べるように特定のコンパイラ・フラグが必要です。

- ◆ msvc6 & msvc7 & x86 .net2003 7.1:
	- stat sta:新しい入出力ストリームを使った実行時スタティック・ライブラリ がある単一スレッド内のスタティック・ライブラリ。

フラグ: /GX /GR /ML /DIL\_STD ( 単一スレッド )。

● stat mta: 新しい入出力ストリームを使った実行時スタティック・ライブラリ があるマルチスレッド内のスタティック・ライブラリ。

フラグ: /GX /GR /MT /DIL\_STD ( マルチスレッド )。

● stat\_mda: 新しい入出力ストリームを使った実行時ダイナミック・ライブラリ があるマルチスレッド内のスタティック・ライブラリ。

フラグ: /GX /GR /MD /DIL\_STD ( マルチスレッド DLL)。

● dll\_mda: 新しい入出力ストリームを使った実行時ダイナミック・ライブラリ があるマルチスレッド内のダイナミック・ライブラリ。

フラグ: /GX /GR /MD /DIL\_STD /DILVDLL ( マルチスレッド DLL)。

これらのモードで ILOG Script を使う場合は、フラグ /DILJSTDH も使用する 必要があります。

## メモ *:*

- $\blacklozenge$  msvc6 のみ:
	- stat st: 実行時スタティック・ライブラリがある単一スレッド内のスタティッ ク・ライブラリ。

フラグ: /ML ( 単一スレッド )。

- stat\_mt: 実行時スタティック・ライブラリがあるマルチスレッド内のスタ ティック・ライブラリ。 フラグ: /MT ( マルチスレッド )。
- stat\_md: 実行時ダイナミック・ライブラリがあるマルチスレッド内のスタ ティック・ライブラリ。

フラグ: /MD ( マルチスレッド DLL)。

● dll\_md: 実行時ダイナミック・ライブラリがあるマルチスレッド内のダイナ ミック・ライブラリ。

フラグ: /MD /DILVDLL ( マルチスレッド DLL)。

これらのモードで ILOG Script を使う場合は、フラグ /DILJSTDH も使用する 必要があります。

メモ *:* さらに、システム・ライブラリ wsock32.lib と imm32.lib にリンクする 必要があります。

#### *Windows 95* の既知の問題

Windows 95 の構成の中には、次のような問題が発生するものがあります。

上位ウィンドウを非表示にすると、その周りに跡が残る場合があります。この問題 は、ビデオ・ドライバ構成に派生しているものと思われます。詳しくは、Windows 95 のオンライン・ヘルプで、KB Windows 95 についての記事「ATI Mach 64 Display Adapter Produces Garbled Screen」 (1995年8月、PSS-ID 0134487) を参照してくださ い。

この問題を回避するには、次のような処理を行います。

**1.** [設定 ] メニューから [ システム ] を選択します。 [システムのプロパティ] 設定パ ネルが表示されます。

- **2.** [ パフォーマンス ] タブを選択します。
- **3.** [ グラフィックス ] ボタンをクリックします。 [ グラフィックスの詳細設定 ] パネ ルが表示されます。
- **4.** [ ハードウェア アクセラレータ ] のスライダをより低い値に設定します。このス ライダは、ビデオ・ドライバのパフォーマンス・レベルを「なし」から「最 大」の間で設定するものです。

CD が挿入されていない CD-ROM ドライブを読み込もうとすると、プログラムが ロックされます。システムに、他の Windows プラットフォーム同様、モーダル・ エラー・ボックスが表示されるはずなのに、応答を待っても表示されません。この 問題を回避するには、ドライブに CD を装填します。システムがロックされた状態 でもかまいません。

#### *Microsoft Visual C++* ユーザの方へ

- ◆ すべてのプロジェクトについて、wsock32.lib および imm32.lib がリンクのコマ ンドラインで指定されていることを確認してください。
- ◆ プログラムのデバッグをより簡単に行うには、同ファイルの [AutoExpand] セク ションに次の行を追加します。

msvc6:

msvc7 または x86\_.net2003\_7.1:

以上の行によって、マウスを変数の上に置いた時に表示されるツールチップで ( アドレスの代わりに ) これらのクラスが定義するオブジェクトの値を表示でき るようになります。

Visual C++ 6.0 を統合した開発環境を使って、デバッグ・モードでプロジェクトを 構築すると、一連のリンク・エラーが発生することがあります。

デバッグ・モードで、アプリケーションを Visual C++ および ILOG Views で提供さ れたライブラリとリンクできるようにするには、以下の処理を行います。

- $\blacklozenge$  msvc6:
- **1.** 開発者版の Studio で、メニュー・オプション [ プロジェクト ] > [ 設定 ...] を選択 します。
- **2.** [ 設定の対象 ] パネルですべてのデバッグ・プロジェクトを選択するようにして ください。
- **3.** [C/C++] ノートブック・タブを選択します。
- **4.** このページで、[ カテゴリ ] オプション・メニューから [ プリプロセッサ ] オプ ションを選択します。

- **5.** [ プリプロセッサの定義 ] フィールドで、"\_DEBUG" を削除します。
- **6.** 再コンパイルを行い、アプリケーションを再リンクします。
- ◆ msvc7 または x86 .net2003 7.1:
- **1.** Microsoft Visual Studio.NET で、[ ソリューション エクスプローラ ] ウィンドウか らプロジェクトを選択します。
- **2.** 選択項目を右クリックして、[ プロパティ ] を選択します。
- **3.** [ プロパティ ページ ] ウィンドウで、[ 構成プロパティ ] > [C/C++] > [ プリプロ セッサ1を選択します。
- **4.** [ プリプロセッサ定義 ] フィールドで、"\_DEBUG" を削除します。
- **5.** 再コンパイルを行い、アプリケーションを再リンクします。

# <span id="page-50-0"></span>バージョン **5.0** 以降修正されたパッチ

## *PATCH 50.0001*

[ 説明 ]: Views 4.02 forces the use of buffered drawing operations on gadget containers.

[ ライブラリ ]: views, ilvgadgt, ilvmgr

[ パッケージ ]: foundation, manager

#### *PATCH 50.0002*

[ 説明] : Menu Items of combo boxes may stay on the screen when using the 'fade item' feature of Windows.

[ ライブラリ ]: ilvgadgt

[ パッケージ ]: foundation

#### *PATCH 50.0003*

[説明]: On X11, IlvAbstractView::setSensitive doesn't propagate to its children views.

[ ライブラリ ]: xviews

[ パッケージ ]: foundation

#### *PATCH 50.0004*

[ 説明 ]: [dialogs] IlvFileBrowser::setFileName is no longer taken into account since patch 40.2045

[ ライブラリ ]: winviews

[ パッケージ ]: foundation

#### *PATCH 50.0005*

[ 説明 ]: Error with serialization of boolean values.

[ ライブラリ ]: ilvcharts, ilvgantt, ilvgrapher, ilvproto, ilvweb, views

[ パッケージ ]: charts, gantt, grapher, protos, web, foundation

#### *PATCH 50.0006*

[ 説明 ] : Last page may be previewed several times.

[ ライブラリ ]: ilvprint

[ パッケージ ]: foundation

#### *PATCH 50.0007*

[ 説明 ]: [layout] quadtree errors when using IlvBus Layout::setBus method. [layout] no pragma which force the library link on PC

[ ライブラリ ]: ilvbus

その他のファイル :

```
include/ilviews/layout/macros.h, include/ilviews/layout/bus.h, 
include/ilviews/layout/hierarchical.h, include/ilviews/layout/
orthlink.h, include/ilviews/layout/random.h, include/ilviews/
layout/tree.h
```
[ パッケージ ]: layout, appframe

## *PATCH 50.0008*

[ 説明 ]: stretchBitmapData does not work in 8 bits.

[ ライブラリ ]: xviews, mviews, winviews

[ パッケージ ]: foundation

#### *PATCH 50.0009*

[ 説明 ]: IlvFilterFlow tries to load an empty filter using modules.

[ ライブラリ ]: xviews, mviews, winviews

[ パッケージ ]: foundation

## *PATCH 50.0010*

[説明]: IlvIndexedBitmapData does not handle rectangular copy.

[ ライブラリ ]: xviews, mviews, winviews

[ パッケージ ]: foundation

## *PATCH 50.0011*

[ 説明 ]: The tiff streamer cannot save tiled indexed bitmap datas Read/Write callbacks are not always called in the Tiff streamer. Tiff streamer does not handle correctly border tiles.

[ ライブラリ ]: ilvtiff

[ パッケージ ]: foundation

#### *PATCH 50.0012*

[ 説明 ]: The Data Access application crashes at exit.

[ ライブラリ ]: dataccess

[ パッケージ ]: dataccess

#### *PATCH 50.0013*

[説明]: It is impossible to hide the scrollbars in an IliDbStringList.

[ ライブラリ ]: dbgadget

[ パッケージ ]: dataccess

#### *PATCH 50.0014*

[ 説明 ]: [appframe] no pragma which force the library link on PC.

[appframe] Some .h files in the distrib cannot be parsed with the samples/appframe/synedit example.

[Appframe] The document save modifications dialog box is not triggered under UNIX under specific circumstances

[ ライブラリ ]: ilvappframe

その他のファイル : samples/appframe/synedit/src/synparse.cpp, include/ilviews/appframe/macros.h, include/ilviews/appframe/ manager/macros.h, include/ilviews/appframe/grapher/macros.h, include/ilviews/appframe/wizard/macros.h

[ パッケージ ]: appframe

## *PATCH 50.0015*

[ 説明 ]: [studio] The registered include files and libraries are not always properly taken into account during code generation.

[ ライブラリ ]: ivstudio

[ パッケージ ]: foundation

#### *PATCH 50.0016*

[ 説明 ]: Studio.appli doesn't register the ilvproto dependancies. There are missing dependencies for prototype library

[ ライブラリ ]: ivstudio

[ パッケージ ]: foundation

#### *PATCH 50.0017*

[説明]: IlvOutlinePolygon border is badly drawn with a large thickness

[ ライブラリ ]: winviews, views

[ パッケージ ]: foundation

#### *PATCH 50.0018*

[ 説明 ]: IlvArc:: contains may return wrong results under extreme conditions

[ ライブラリ ]: display

[ パッケージ ]: foundation

## *PATCH 50.0019*

[ 説明 ]: [manager] : cannot undo/redo IlvManagerMakeListLabelInteractor object creations

[ ライブラリ ]: ilvmgr, ilvgadmgr, ilvadvgadmgr

[ パッケージ ]: manager, gadgets

## *PATCH 50.0020*

[ 説明 ]: The IlvParser class doesn't delete its variables.

[ ライブラリ ]: ilvvar31

[ パッケージ ]: compat

## *PATCH 50.0021*

[ 説明 ]: The old charts code was not updated after the studio code generation was modified in Views5.0

[ ライブラリ ]: views31, ilvstoldcharts31

[ パッケージ ]: compat

#### *PATCH 50.0022*

[ 説明 ]: When Caps Lock is on on Windows, pressing a key + shift yields an event where modifiers is IlvShiftModifier instead of  $0$ 

[ ライブラリ ]: winviews

[ パッケージ ]: foundation

## *PATCH 50.0023*

[説明]: IliDbTreeGadget is too slow when you have a lot of items

[ ライブラリ ]: dbgadget

[ パッケージ ]: dataccess

#### *PATCH 50.0024*

[ 説明 ]: Studio crash at exit

[ ライブラリ ]: ivstudio

[ パッケージ ]: foundation

#### *PATCH 50.0025*

[ 説明 ]: Small defects with the dialog used to select the size of the printing in ivfstudio.

[ ライブラリ ]: ivstudio

[ パッケージ ]: foundation

#### *PATCH 50.0026*

[ 説明 ]: [studio] The callbacks list in graphics inspector are not notified of the interactor changes.

[ ライブラリ ]: ivstudio [ パッケージ ]: foundation

#### *PATCH 50.0027*

[ 説明 ]: [appframe] Closing one of the containers opened on the document will trigger the prompt for saving the document.

[ ライブラリ ]: ilvappframe

[ パッケージ ]: appframe

## *PATCH 50.0028*

[ 説明 ]: zoomable label potentially corrupts the world transformation on NT platforms

[ ライブラリ ]: winviews

[ パッケージ ]: foundation

#### *PATCH 50.0030*

[ 説明 ]: Bad management of submenus with Windows Multiple Monitors feature

[ ライブラリ ]: ilvgadgt, ilvwlook, ilvw95look

[ パッケージ ]: foundation

#### *PATCH 50.0031*

[ 説明 ]: bad update of the attachments when a panel is resized at init time

[foundation] attached graphics may be badly resized when setting a guide limit.

[ ライブラリ ]: views [ パッケージ ]: foundation

## *PATCH 50.0032*

[ 説明 ]: Crash after embedding a menu in a graphic handle. A tear off popup menu closes automatically after selection

[ ライブラリ ]: ilvgadgt, ilvmgr

[ パッケージ ]: foundation, manager

## *PATCH 50.0033*

[ 説明 ]: IFC: XML bad encoding check for UTF-16 without signature and Wrong endian UTF-16 without signature.

[ ライブラリ ]: ilog

[ パッケージ ]: foundation

## *PATCH 50.0034*

[ 説明] : Palette clip conflict when previewing before printing.

[ ライブラリ ]: ilvprint

[ パッケージ ]: foundation

#### *PATCH 50.0035*

[ 説明 ]: [Studio][Protos] Invisible graphics of the proto are made visible on edition

[protos] prstudio crashes when saving an .ilv file that contains a prototype that was previously removed from its library

[ ライブラリ ]:

[ パッケージ ]: protos

## *PATCH 50.0036*

[ 説明 ]: [prstudio] crash when removing the name of a protoinstance

[protos] cannot set a name to a protographic copy under ivfstudio

[ ライブラリ ]: ilvproto

[ パッケージ ]: protos

#### *PATCH 50.0037*

[ 説明 ]: [protos][studio] save proto library as crashes

[ ライブラリ ]: prstudio

[ パッケージ ]: protos

## *PATCH 50.0038*

[ 説明 ]: [Protos] 3.1 to 4.0 incompatibility: inherited values are hardcoded in 4.0 proto's description.

[ ライブラリ ]: ilvproto

[ パッケージ ]: protos

#### *PATCH 50.0039*

[ 説明 ]: IlvContainerGraphicHolder::setPropertyToGraphic leads to a free memory read.

[ ライブラリ ]: views, ilvadvgdt, ilvmgr

[ パッケージ ]: foundation, gadgets, manager

#### *PATCH 50.0040*

[ 説明 ]: PrStudio: cannot select an attribute name in an attribute parameter field.

[ ライブラリ ]: prstudio

[ パッケージ ]: protos

#### *PATCH 50.0041*

[ 説明 ]: Cannot close the combo box menu using the Escape key.

[ ライブラリ ]: ilvgadgt

[ パッケージ ]: foundation

## *PATCH 50.0042*

[ 説明 ]: A pair of notify/watch accessor might not work as expected if the attribute attached to the watch accessor is untyped.

[ ライブラリ ]: views

[ パッケージ ]: foundation

## *PATCH 50.0043*

[ 説明 ]: [Studio]In some circumstance the apply button does not work fine.

[ ライブラリ ]: ivstudio

[ パッケージ ]: foundation

## *PATCH 50.0044*

[ 説明 ]: [windows] IlvWindowsDevice printing is affected by small/large fonts display settings.

[ ライブラリ ]: winviews

[ パッケージ ]: foundation

## *PATCH 50.0045*

[ 説明 ]: [printing] studio crashes when setting a dummy preview page.

[printing] missing localized printing.dbm file in the distribution.

[ ライブラリ ]: ilvprtdlg

その他のファイル : data/res/printing.rc, data/printing/locale/fr\_FR.windows-1252/ printing.dbm, data/printing/locale/fr\_FR.ISO-8859-1/printing.dbm

[ パッケージ ]: gadgets, foundation

#### *PATCH 50.0046*

[説明]: [appframe] Alt Keyboard accelerator key is mapped to the IlvAltModifier (should be IlvMetaModifier).

[ ライブラリ ]: ilvappframe

[ パッケージ ]: appframe

## *PATCH 50.0047*

[説明]: On Windows, it is not possible to return to English locale if ivfstudio is started in Japanese or Chinese.

[ ライブラリ ]:

その他のファイル : bin/res/i2dblock.rc, data/res/winviews.rc, data/iljscript/locale/ fr\_FR.windows-1252/gide.dbm, data/iljscript/locale/fr\_FR.windows-1252/messages.js, studio/data/res/foundation.rc, studio/data/res/script.rc, studio/msvc6/ivfstudio.exe, studio/ msvc7/ivfstudio.exe

[ パッケージ ]: foundation

#### *PATCH 50.0048*

[説明]: On Windows, it is not possible to return to English locale if  $\text{ivfstudio}$  is started in Japanese or Chinese.

[ ライブラリ ]:

その他のファイル : data/res/appframe.rc

[ パッケージ ]: appframe

#### *PATCH 50.0049*

[説明]: On Windows, it is not possible to return to English locale if  $\Delta x$  is started in Japanese or Chinese.

[ ライブラリ ]:

その他のファイル : studio/data/res/gadgets.rc

[ パッケージ ]: gadgets

#### *PATCH 50.0050*

[ 説明] : [Windows] The printing of opaque bitmaps is black.

[ ライブラリ ]: winviews

[ パッケージ ]: foundation

#### *PATCH 50.0051*

[ 説明 ]: Problem with same messages defined in several dbm files with different languages.

[ ライブラリ ]: display

[ パッケージ ]: foundation

#### *PATCH 50.0052*

[説明]: IlvMatrix does not show its tooltip after having shown an IlvGraphicMatrixItem tooltip.

[ ライブラリ ]: ilvadvgdt

[ パッケージ ]: gadgets

#### *PATCH 50.0053*

[説明]: Crash when trying to export a table schema from ivfstudio.

[ ライブラリ ]: dbstsql

[ パッケージ ]: dataccess

#### *PATCH 50.0054*

[ 説明 ]: IlvDisplay::colorTable doesn't properly handle mutable colors.

[ ライブラリ ]: display

[ パッケージ ]: foundation

#### *PATCH 50.0055*

[ 説明 ]: Keyboard shortcuts are not invoked with minimized MDI views.

[ ライブラリ ]: views, ilvgadmgr, ilvadvgdt

[ パッケージ ]: foundation, manager, gadgets

## *PATCH 50.0056*

[ 説明 ]: The IlvDisplayTestApi notification mechanisms works partially on Windows.

[ ライブラリ ]: winviews

[ パッケージ ]: foundation

#### *PATCH 50.0058*

[ 説明 ]: Tooltips might not work on a transient view with no border (on Windows).

[ ライブラリ ]: winviews, views, ilvgadgt

[ パッケージ ]: foundation

#### *PATCH 50.0060*

[ 説明 ]: [studio][printing] Japanese locale causes ivfstudio to crash at print preview.

[ ライブラリ ]: ilvprint

[ パッケージ ]: foundation

#### *PATCH 50.0061*

[ 説明 ]: The IliTableComboBox does not support the multi-display.

[ ライブラリ ]: dbgadget

[ パッケージ ]: dataccess

#### *PATCH 50.0062*

[ 説明 ]: [Windows] Labels are not displayed with correct font.

[ ライブラリ ]: winviews

[ パッケージ ]: foundation

#### *PATCH 50.0063*

[説明]: Bad management of keyboard events in IlvViewFrame since Patch 50.00055 [ ライブラリ ]: ilvadvgdt

[ パッケージ ]: gadgets

## *PATCH 50.0064*

[ 説明 ]: Bad drawing of a notebook in Windows XP Look.

[ ライブラリ ]: ilvawxplook

[ パッケージ ]: gadgets

## *PATCH 50.0065*

[ 説明 ]: ivfstudio may crash when creating and IlvFilteredGraphic on UNIX 8 bits display

[ ライブラリ ]: views

[ パッケージ ]: foundation

## *PATCH 50.0066*

[ 説明 ]: [IFC-WINDOWS]Test of write access on pathname with a blank always returns IlFalse.

[ ライブラリ ]: ilog

[ パッケージ ]: foundation

## *PATCH 50.0067*

[ 説明 ]: Several problems on Dockable Windows

[ ライブラリ ]: winviews, ilvadvgdt

[ パッケージ ]: foundation, gadgets

#### *PATCH 50.0068*

[ 説明]: Cannot trace the memory manager

[ ライブラリ ]: ilog

[ パッケージ ]: foundation

#### *PATCH 50.0069*

[ 説明 ]: IlvDisplay:: putBitmapData may not work on Windows after some drawings have been made in the bitmap.

[ ライブラリ ]: winviews

[ パッケージ ]: foundation

#### *PATCH 50.0070*

[ 説明 ]: fr\_FR.windows-1252/dvwizard.dbm file uses an incorrect encoding.

[appframe][dvwizard] The docking position of views is not taken into account.

[appframe] There are inconsistencies in the modality/transience of some dialog boxes.

[ ライブラリ ]: ilvappframe

その他のファイル : bin/data/appframe/dvwizard/locale/fr\_FR.windows-1252/ dvwizard.dbm, bin/data/appframe/dvwizard/locale/fr\_FR.ISO-8859-1/dvwizard.dbm

[ パッケージ ]: appframe

#### *PATCH 50.0071*

[ 説明 ]: Bitmap streamers are not correctly registered.

[ ライブラリ ]: xviews, mviews, winviews

[ パッケージ ]: foundation

## *PATCH 50.0072*

[説明]: IlvWindowsDevice::setOrientation() has no effect, only the printer default configuration is used.

[ ライブラリ ]: winviews

[ パッケージ ]: foundation

## *PATCH 50.0073*

[ 説明 ]: [DvWizard][AppFrame] Deleting the "RecentProjects" command crashes the wizard.

[ ライブラリ ]: ilvappwizard

[ パッケージ ]: appframe

#### *PATCH 50.0074*

[説明]: IlvRGBBitmapData::alphaCompose MMX code is not optimal.

[ ライブラリ ]: winviews

[ パッケージ ]: foundation

## *PATCH 50.0075*

[説明]: [Protos] IlvGroupInputFile badly reads double quoted values when the decimal symbol is ','.

[ ライブラリ ]: ilvproto

[ パッケージ ]: protos

## *PATCH 50.0076*

[説明]: Bug in IlvText:: qet Selected Text in a multibyte environment.

[ ライブラリ ]: ilvadvgdt

[ パッケージ ]: gadgets

#### *PATCH 50.0077*

[ 説明 ]: The generated Panel subclass constructor code (ivfstudio) is incorrect.

```
[ ライブラリ ]: ilvstappli
```
[ パッケージ ]: gadgets

## *PATCH 50.0078*

[説明]: IlvDisplay::colorTable might be called on Windows (depth usually  $> 8$ ) after a 4 or 8 bits deep bitmap has been read.

[ ライブラリ ]: xviews, mviews, winviews

[ パッケージ ]: foundation

## *PATCH 50.0079*

[説明]: IlvMoveInteractor leaves a ghost upon click on a button different from IlvLeftButton.

[ ライブラリ ]: views

[ パッケージ ]: foundation

## *PATCH 50.0080*

[ 説明 ]: [AppFrame] generated project application may crash on IlvDvProjectDocument::activateItem.

[ ライブラリ ]: ilvappframe

[ パッケージ ]: appframe

#### *PATCH 50.0081*

[ 説明 ]: The drawing of 1-bit deep transparent bitmaps is incorrect after patch 402065.

[ ライブラリ ]: winviews

[ パッケージ ]: foundation

#### *PATCH 50.0082*

[説明]: IlvDisplay::colorTable might be called on Windows (depth usually  $> 8$ ) when saving a 4 or 8 bits deep bitmap.

[ ライブラリ ]: winviews

[ パッケージ ]: foundation

## *PATCH 50.0083*

[ 説明] : Impossible to choose different initial docking configurations for each view of an appframe document.

[ ライブラリ ]: ilvappframe

[ パッケージ ]: appframe

#### *PATCH 50.0084*

[説明]: IlvWritePBMBitmap may try to access the display colorTable while in TrueColors.

[ ライブラリ ]: winviews, mviews, xviews

[ パッケージ ]: foundation

#### *PATCH 50.0085*

[ 説明 ]: Drawing a bitmap is drawn with a palette that has an alpha value causes the memory use to increase (dll).

[ ライブラリ ]: winviews, ilvgdiplus

[ パッケージ ]: foundation

## *PATCH 50.0086*

[ 説明 ]: IlvMarkingMenu does not delete all the windows upon creation.

[ ライブラリ ]: ilvadvgdt

[ パッケージ ]: gadgets

#### *PATCH 50.0087*

[説明]: IlXmlParser does not parse correctly the <!DOCTYPE ... > tag

[ ライブラリ ]: ilog

[ パッケージ ]: foundation

## *PATCH 50.0088*

[ 説明 ]: [studio] Two sucessive commas are generated in the 'Panel Subclass' constructor.

[ ライブラリ ]: ilvstappli

[ パッケージ ]: gadgets

#### *PATCH 50.0089*

[ 説明 ]: [Event player] The player does not play correctly when we move the slider of the scrollbar.

[ ライブラリ ]: xviews, winviews, mviews

[ パッケージ ]: foundation

## *PATCH 50.0090*

[説明]: IlvSystemPort::GetBitmapData may crash when dealing with a masked bitmap.

[ ライブラリ ]: xviews, mviews, winviews

[ パッケージ ]: foundation

#### *PATCH 50.0091*

[説明]: [AppFrame] Closing one of the two views associated to a document may not close the document.

[ ライブラリ ]: ilvappframe

[ パッケージ ]: appframe

## *PATCH 50.0092*

[ 説明 ]: Cannot save custom events in the event player.

[ ライブラリ ]: winviews, mviews, xviews

[ パッケージ ]: foundation

## *PATCH 50.0093*

[ 説明 ]: [Windows] IlvZoomableTransparentIcon cannot be rotated by 180 deg

IlvZoomableIcon can't be flipped.

IlvTransformer::isScale returns true for symmetries.

[ ライブラリ ]: display

[ パッケージ ]: foundation

## *PATCH 50.0094*

[ 説明 ] : [appframe] The ConfirmSave dialog box is not transient wrt the main window.

[ ライブラリ ]: ilvappframe

[ パッケージ ]: appframe

#### *PATCH 50.0095*

[ 説明 ]: Bad redraw when zooming in an area with a scale using crossing values and chart cursor.

[ ライブラリ ]: ilvcharts

[ パッケージ ]: charts

#### *PATCH 50.0096*

[ 説明]: The dockable pane initiates a dragging operation on a ButtonDown event without checking which button is down.

[ ライブラリ ]: ilvadvgdt

[ パッケージ ]: gadgets

## *PATCH 50.0097*

[ 説明] : When replacing the whole text in a matrix cell, the first character may not be visible.

[ ライブラリ ]: ilvgadgt

[ パッケージ ]: foundation

#### *PATCH 50.0098*

[ 説明 ]: [AppFrame] duplicate resource are generated when two actions share the same icon.

[ ライブラリ ]: ilvappframe

[ パッケージ ]: appframe

## *PATCH 50.0099*

[ 説明 ]: [AppFrame] A crash may occur on UNIX when closing very fast frames from the 'More Windows' panel.

[AppFrame] Closing one of the two views associated to a document may not close the document.

[ ライブラリ ]: ilvappframe

[ パッケージ ]: appframe

#### *PATCH 50.0100*

[説明]: Deleting a menu item from the ivfstudio menu inspector turns the item into a separator.

[ ライブラリ ]: ilvstgadget

[ パッケージ ]: gadgets

#### *PATCH 50.0101*

[説明]: IliErrorMessage::getMessage() returns an empty string.

[ ライブラリ ]: dataccess

[ パッケージ ]: dataccess

## *PATCH 50.0102*

[説明]: Values (2, 1) for the stepsCount/subStepsCount in the IlvSingleScaleDisplayer causes a crash.

[ ライブラリ ]: ilvcharts

[ パッケージ ]: charts

#### *PATCH 50.0103*

[ 説明 ]: DvWizard crashes when a new item is inserted in the menu bar of the generated application.

DvWizard : When the document (or view) class changes, the "derived from" field is reset to IlvDvDocument (or IlvDvTextView)

[ ライブラリ ]: ilvappwizard

その他のファイル : bin/data/appframe/dvwizard/dvwizard.odv

[ パッケージ ]: appframe

#### *PATCH 50.0104*

[説明]: The code generation does not work for IlvChartGraphic.

[ ライブラリ ]: ilvcharts, ilvgadgraph

[ パッケージ ]: charts, grapher

## *PATCH 50.0105*

[ 説明 ]: Z Order of overlapping sibling windows is not portable across platforms

[ ライブラリ ]: winviews

[ パッケージ ]: foundation

## *PATCH 50.0106*

[ 説明 ]: An IlvChartGraphic with an IlvPieChartDisplayer read from an ILV file might not be updated properly when a point is added to one of its dataset.

[ ライブラリ ]: ilvcharts

[ パッケージ ]: charts

## *PATCH 50.0107*

[ 説明 ]: The header file of non IlvGadgetContainer base classes is not added to generated code.

[ ライブラリ ]: views, ilvstappli

[ パッケージ ]: foundation, gadgets

#### *PATCH 50.0108*

[ 説明 ]: [studio] [solaris] Delete key has no action when num lock is on.

[ ライブラリ ]: ivstudio

[ パッケージ ]: foundation

#### *PATCH 50.0109*

[ 説明] : [appframe] appframe prompts for document reloading everytime it is reactivated.

[ ライブラリ ]: ilvappframe

[ パッケージ ]: appframe

## *PATCH 50.0110*

[ 説明 ]: IlvCircularScale: :draw uses a clip based on drawrect instead of the object's bounding box.

[ ライブラリ ]: views

[ パッケージ ]: foundation

#### *PATCH 50.0111*

[ 説明 ]: Studio doesn't generate the #include <ilviews/graphics/selector.h> line when an IlvSelector is used.

[ ライブラリ ]: views

[ パッケージ ]: foundation

## *PATCH 50.0112*

[ 説明 ]: Call to varargs functions must have explicitly typed arguments (HP 64 bits).

[ ライブラリ ]: ilvappframe, ilvappwizard

[ パッケージ ]: appframe

## *PATCH 50.0113*

[ 説明 ]: IlvTransformedGraphic::applyTransform doesn't perform well on every objects.

[ ライブラリ ]: views

[ パッケージ ]: foundation

#### *PATCH 50.0114*

[ 説明 ]: [gadgets] IlvMenuItem accelerators should ignore some modifiers (ex: numlock on solaris).

[ ライブラリ ]: ilvgadgt

[ パッケージ ]: foundation

## *PATCH 50.0115*

[説明]: [Windows] IlvSystemPort::fillPolyline may raise an error when drawing only one point.

[ ライブラリ ]: winviews

[ パッケージ ]: foundation

#### *PATCH 50.0116*

[ 説明 ]: [Windows] it is not possible to print with the default printer without displaying the print Dialog.

[ ライブラリ ]: winviews

[ パッケージ ]: foundation

## *PATCH 50.0117*

[ 説明 ]: [gadgets] IlvIFileSelector does not match the UNIX behavior regarding relative paths.

[ ライブラリ ]: ilvadvgdt

[ パッケージ ]: gadgets

#### *PATCH 50.0118*

[説明]: Problem with IlvPrintableComposite

[ ライブラリ ]: ilvprint

[ パッケージ ]: foundation

## *PATCH 50.0119*

[説明]: Clicking on an IlisimpleToggle makes the application crash.

[ ライブラリ ]: dbgadget

[ パッケージ ]: dataccess

## *PATCH 50.0120*

[ 説明 ]: [studio] It is not possible to specify a baseclass without class information (no header in the generated file).

[ ライブラリ ]: ilvstappli

[ パッケージ ]: gadgets

## *PATCH 50.0121*

[説明]: IlvSwitchAccessor uses "delete []" to free memory allocated with new or malloc (FMM).

[ ライブラリ ]: ilvproto

[ パッケージ ]: protos

## *PATCH 50.0122*

[ 説明 ]: The "16 bits" clipping done by Views before calling X11 drawing primitive is not enough to prevent XServer drawing oddities

[ ライブラリ ]: xviews, mviews

[ パッケージ ]: foundation

## *PATCH 50.0123*

[ 説明 ]: [gadgets] IlvNumberField may crash studio while reading back the min/max data (precision issue).

[ ライブラリ ]: ilvgadgt

[ パッケージ ]: foundation

#### *PATCH 50.0124*

[ 説明 ]: [charts] Removing an scale from an IlvChartGraphic causes a crash.

[ ライブラリ ]: ilvcharts

[ パッケージ ]: charts

#### *PATCH 50.0125*

[説明]: IlvReliefGauge doesn't register any "ClassCode" information.

[ ライブラリ ]: views

[ パッケージ ]: foundation

#### *PATCH 50.0126*

[ 説明 ]: IlvStringList scrollbars adjusting produces unmatched up and down scrolls.

[ ライブラリ ]: ilvadvgdt

[ パッケージ ]: gadgets

#### *PATCH 50.0127*

[ 説明 ]: Several sensitivity/focus problem on notebook and containers.

[ ライブラリ ]: ilvgadmgr, ilvgadgt

[ パッケージ ]: manager, foundation

## *PATCH 50.0128*

[ 説明 ]: The "State" accessor in the "general" tab of the studio graphic inspector doesn't work properly.

[ ライブラリ ]: ivstudio

[ パッケージ ]: foundation

#### *PATCH 50.0129*

[ 説明 ]: The generated code for Chart can crash when the format is static.

[ ライブラリ ]: ilvcharts

[ パッケージ ]: charts

#### *PATCH 50.0130*

[ 説明 ]: The include for IlvChartLegend is not generated by studio.

[ ライブラリ ]: ilvcharts

[ パッケージ ]: charts

#### *PATCH 50.0131*

[説明]: When a legend connected to a chart is removed from a studio buffer, the chart keeps refering to the legend.

[ ライブラリ ]: ilvstcharts

[ パッケージ ]: charts

#### *PATCH 50.0132*

[説明]: IlvSpinBox: setValue does return IlFalse on success since patch 40.2020 (BR 2001.189).

[ ライブラリ ]: ilvadvgdt

[ パッケージ ]: gadgets

## *PATCH 50.0133*

[ 説明]: The contents of the manager may be printed on the footer and header.

[ ライブラリ ]: winviews

[ パッケージ ]: foundation

#### *PATCH 50.0134*

[ 説明 ]: Moving up and down datasets in chart inspector causes studio to crash.

[ ライブラリ ]: ivstudio

[ パッケージ ]: foundation

## *PATCH 50.0135*

[説明]: The Studio IlvToggleFilteredGraphicCommand does not consider an IlvGrapher buffer.

[ ライブラリ ]: ilvstgrapher

[ パッケージ ]: グラファ

## *PATCH 50.0136*

[ 説明 ]: Studio messages editor crashes (IlvMessagePanel bug).

[ ライブラリ ]: ilvedit

[ パッケージ ]: gadgets

## *PATCH 50.0137*

[説明]: [studio] Remove data from the dataSet chart inspector does not refresh the last removed row.

[ ライブラリ ]: ivstudio

[ パッケージ ]: foundation

#### *PATCH 50.0138*

[ 説明 ]: [studio] inspector crashes after having deleted a composite displayer.

[ ライブラリ ]: ilvstcharts

[ パッケージ ]: charts

## *PATCH 50.0139*

[ 説明 ]: IlvChartScrollInteractor can get stuck when reaching the maximum and minimum values.

[ ライブラリ ]: ilvcharts

[ パッケージ ]: charts

## *PATCH 50.0140*

[説明]: After using IlvSingleScaleDisplayer::setStepLabels(), cannot come back to fixed steps.

[ ライブラリ ]: ilvstcharts

[ パッケージ ]: charts

## *PATCH 50.0141*

[説明]: IlvGadgetItem does not display strings correctly in a multibyte locale.

[ ライブラリ ]: winviews, ilvgadgt

[ パッケージ ]: foundation

## *PATCH 50.0142*

[ 説明 ]: Tooltips are not displayed on Windows in popup menus since patches 40.2114 and 50.0058.

[ ライブラリ ]: winviews

[ パッケージ ]: foundation

#### *PATCH 50.0143*

[ 説明]: Studio should not allow to delete a panel class being used in an application notebook.

[ ライブラリ ]: ilvstappli, ivstudio

[ パッケージ ]: gadgets, foundation

#### *PATCH 50.0144*

[ 説明 ]: Wrong transparency computation on 16 bits displays.

[ ライブラリ ]: xviews, mviews

[ パッケージ ]: foundation

## *PATCH 50.0145*

[ 説明]: Crash in studio when adding a displayer to a chart with no displayers.

[ ライブラリ ]: ilvstcharts

[ パッケージ ]: charts

#### *PATCH 50.0146*

[ 説明 ]: [pie] reading back a chart does not restore the pie slice labels font.

[ ライブラリ ]: ilvcharts

[ パッケージ ]: charts

#### *PATCH 50.0147*

[ 説明 ]: bad redraw when zooming in an area with a scale using crossing values and chart cursor.

[ ライブラリ ]: ilvcharts [ パッケージ ]: charts

## *PATCH 50.0148*

[説明]: (Unix) Paste error with getClipboard() through Exceed.

[ ライブラリ ]: xviews, mviews

[ パッケージ ]: foundation

#### *PATCH 50.0150*

[ 説明 ]: Grouping objects in a IlvSmarSet corrupts the focus chain.

[ ライブラリ ]: views

[ パッケージ ]: foundation

## *PATCH 50.0151*

[ 説明 ]: [studio] IlvStringList selection mode inspector does not work correctly since patch 50.0026.

[ ライブラリ ]: ilvadvgdt, ilvstgadget

[ パッケージ ]: gadgets

#### *PATCH 50.0152*

[ 説明 ]: Visual Studio wizard crashes when creating a project with an IlvGrapher.

[ ライブラリ ]:

その他のファイル : tools/viewswiz50/viewswiz50.awx, tools/viewswiz50/ viewswiz50.hlp

[ パッケージ ]: foundation

## *PATCH 50.0153*

[ 説明 ]: Unsatisfied symbols from libilvmgr in libiljsgide.

[ ライブラリ ]: iljsgide

[ パッケージ ]: foundation

#### *PATCH 50.0154*

[ 説明 ]: Matrix in Motif look and feel pastes twice at IlvButtonUp of right button.

[ ライブラリ ]: ilvadvgdt

[ パッケージ ]: gadgets

#### *PATCH 50.0155*

[説明]: The sensitivity of gadgets added to IlvGadgetMatrixItems is not persistent.

[ ライブラリ ]: ilvadvgdt

[ パッケージ ]: gadgets
#### *PATCH 50.0156*

[説明]: Using tooltips on gadgetItems with Motif may lead to a crash.

[ ライブラリ ]: views

[ パッケージ ]: foundation

#### *PATCH 50.0157*

[説明]: [AppFrame] [windows] classinfo.ody is missing in the appframe.rc resource file.

[ ライブラリ ]:

その他のファイル : data/res/appframe.rc

[ パッケージ ]: appframe

#### *PATCH 50.0158*

[ 説明 ]: IlvModeNotOr and IlvModeNotAnd use incorrect logical functions of the GC (X11).

[ ライブラリ ]: xviews, mviews

[ パッケージ ]: foundation

## *PATCH 50.0159*

[説明]: the tm\_isdst\_field isn't initialized by the JvConverter.

[ ライブラリ ]: ilvjs

[ パッケージ ]: foundation

## *PATCH 50.0160*

[ 説明 ]: [gadgets] [foundation] IlvMatrix crashes when deselecting a 5000 \* 8 table.

[ ライブラリ ]: ilvadvgdt

[ パッケージ ]: gadgets

#### *PATCH 50.0161*

[ 説明 ]: [variable] Bad behavior of the parser when the decimal symbol is ',' (comma).

[ ライブラリ ]: ilvvar31

[ パッケージ ]: compat

#### *PATCH 50.0162*

[説明]: The IlvMakePolylineLInkInteractor hangs when one double-clicks outside a node.

[ ライブラリ ]: ilvgrapher [ パッケージ ]: グラファ

#### *PATCH 50.0163*

[ 説明 ]: IlvManager: :allIntersects only takes into account the visible layers.

[ ライブラリ ]: ilvmgr

[ パッケージ ]: マネージャ

## *PATCH 50.0164*

[説明]: [prstudio] IlvAccessorParameter::getChoices() receives an (inconsistant) null IlvValueTypeClass object.

[ ライブラリ ]: prstudio

[ パッケージ ]: protos

## *PATCH 50.0165*

[ 説明 ]: Crash reading prototypes containing prototypes in a multidisplay environment.

[ ライブラリ ]: ilvproto

[ パッケージ ]: protos

#### *PATCH 50.0166*

[ 説明 ]: [matrix] Crash when selecting all rows of a 5000  $*$  8 table (bottom-up selection).

[ ライブラリ ]: ilvadvgdt

[ パッケージ ]: gadgets

#### *PATCH 50.0168*

[ 説明 ]: IlvChartDragPointInteractor does not always take the validation constraint into account.

[ ライブラリ ]: ilvcharts

[ パッケージ ]: charts

#### *PATCH 50.0169*

[ 説明 ]: An additional " appears when the prototype is saved in Views 5.0.

[ ライブラリ ]: ilvproto

[ パッケージ ]: protos

#### *PATCH 50.0170*

[ 説明 ]: Prototypes may not be able to retrieve properly their holder since patch 401118.

[ ライブラリ ]: prstudio

[ パッケージ ]: protos

## *PATCH 50.0171*

[ 説明 ]: A prototype edition buffer is not marked as modified when the values of the prototype are modified.

[ ライブラリ ]: prstudio

[ パッケージ ]: protos

## *PATCH 50.0172*

[ 説明 ]: [gadgets] Wrong gadget container background color in motif L&F.

[ ライブラリ ]: views

[ パッケージ ]: foundation

## *PATCH 50.0173*

[ 説明 ]: Portage on HP 64 bits

[ ライブラリ ]: dbgadget, dbaccess

[ パッケージ ]: dataccess

#### *PATCH 50.0174*

[ 説明 ]: [printing] IlvPrintableGraphic does not print anything (bad transformer setting).

[ ライブラリ ]: ilvprint

[ パッケージ ]: foundation

## *PATCH 50.0175*

[ 説明 ]: [studio] Application panel inspector may not be refreshed properly and may lead to a crash.

[ ライブラリ ]: ilvstappli

[ パッケージ ]: gadgets

## *PATCH 50.0176*

[ 説明 ]: Guides/Splitters limits in IlvGanttChartForm do not depend on L&F.

[ ライブラリ ]: ilvgantt

[ パッケージ ]: gantt

## *PATCH 50.0177*

[説明]: [protos] FMM in IlvGroupMediator::undoSubscription.

[ ライブラリ ]: ilvproto

[ パッケージ ]: protos

## *PATCH 50.0178*

[説明]: Changing the values of a prototype that contains an IlvPrototypeAccessor might mess up the IlvGroupInspector.

[ ライブラリ ]: prstudio

[ パッケージ ]: protos

## *PATCH 50.0179*

[ 説明 ]: In some circumstances, Studio can crash when you add or remove a class from the application buffer.

[ ライブラリ ]: ilvstappli

[ パッケージ ]: gadgets

## *PATCH 50.0180*

[ 説明 ]: [Sutdio] When a panel instance is reset in the application buffer, possible subpanels are not taken into account.

[ ライブラリ ]: ilvstappli

[ パッケージ ]: gadgets

## *PATCH 50.0181*

[ 説明 ]: Using a displayer with child displayers, clicking its representation in the "Data" sets" tab makes studio crash.

[ ライブラリ ]: ivstudio

[ パッケージ ]: foundation

#### *PATCH 50.0182*

[ 説明 ]: New Feature: Disable the Marking Menu in Studio.

[ ライブラリ ]: ivstudio

[ パッケージ ]: foundation

#### *PATCH 50.0183*

[説明]: IlvAbstractMatrix::scrollTo may not work as expected if the matrix has fixed rows.

[ ライブラリ ]: ilvadvgdt

[ パッケージ ]: gadgets

#### *PATCH 50.0184*

[説明]: IlvChartGraphic::removeOrdinateScales doesn't empty the IlvAxisElement array.

[ ライブラリ ]: ilvcharts

[ パッケージ ]: charts

#### *PATCH 50.0185*

[ 説明 ]: [ps print] wrong scaling factor for Japanese.

[ ライブラリ ]: xviews, mviews, winviews

[ パッケージ ]: foundation

## *PATCH 50.0186*

[ 説明 ]: IlvSingleScaleDisplayer::getCursorByName is not protected against unnamed cursors.

[ ライブラリ ]: ilvcharts

[ パッケージ ]: charts

## *PATCH 50.0187*

[ 説明 ]: Possible crash in Windows XP look & feel.

[ ライブラリ ]: ilvwxplook, ilvawxplook

[ パッケージ ]: foundation, gadgets

## *PATCH 50.0188*

[ 説明 ]: FMR : an IlvCoordinateInfo that no longer exists is used during the IlvChartGraphic deletion.

[ ライブラリ ]: ilvcharts

[ パッケージ ]: charts

## *PATCH 50.0189*

[説明]: The data associated with the ilvselected symbol set on a chart graphic by the IlvChartSelectInteractor may be invalid.

[ ライブラリ ]: ilvcharts

[ パッケージ ]: charts

#### *PATCH 50.0190*

[ 説明] : [Cursor] Label may not appear under some circumstances after patches 500.095 and 147.

[ ライブラリ ]: ilvcharts

[ パッケージ ]: charts

## *PATCH 50.0191*

[ 説明 ]: IlvFileBrowser should prompt a message if saving on an existing file.

[ ライブラリ ]: ilvadvgdt

[ パッケージ ]: gadgets

#### *PATCH 50.0192*

[説明]: IlvGadget::computePalettes changes the IlvPalette instance if antialiasing is not IlvNoAntialiasingMode.

[gadgets] It is no longer possible to change the gadgetdefault colors using resources.

[ ライブラリ ]: views, winviews

[ パッケージ ]: foundation

## *PATCH 50.0193*

[ 説明 ]: In some circumstances, Studio can generate an empty #include for an unknown container class.

[ ライブラリ ]: ilvstappli

[ パッケージ ]: gadgets

## *PATCH 50.0194*

[説明]: IliSimpleToggle edition does not work fine in the first column of a table gadget.

[ ライブラリ ]: dbgadget

[ パッケージ ]: dataccess

### *PATCH 50.0195*

[説明]: IlvPrinterPreviewPort crashes drawing clipped transformed strings.

[ ライブラリ ]: ilvprint

[ パッケージ ]: foundation

### *PATCH 50.0196*

[ 説明 ]: [EventPlayer] Popup menus are not getting pointer moved events inside a modal window.

[ ライブラリ ]: winviews

[ パッケージ ]: foundation

#### *PATCH 50.0197*

[説明]: IliFormat rounds a 5 in the decimal part as  $+0$ , not as  $+1$ .

[ ライブラリ ]: dataccess

[ パッケージ ]: dataccess

## *PATCH 50.0198*

[ 説明 ]: IlvPort::drawLabel with IlvCenter horizontal alignment might shift 1 pixel to the left.

[ ライブラリ ]: winviews

[ パッケージ ]: foundation

#### *PATCH 50.0199*

[ 説明 ]: [Proto] Studio Inspector: need to validate on exit cell attribute, not just when hitting Return.

[ ライブラリ ]: prstudio

[ パッケージ ]: protos

## *PATCH 50.0200*

[説明]: Resized IlvZoomableLabels do not appear in the preview.

[ ライブラリ ]: ilvprint

[ パッケージ ]: foundation

## *PATCH 50.0201*

[説明]: IlvStereographicProjection and IlvTransverseMercatorProjection are incorrectly serialized.

[ ライブラリ ]: ilvmaps

[ パッケージ ]: maps

## *PATCH 50.0202*

[ 説明]: Tear-off menu doesn't get rid of the possible mnemonic in its title.

[ ライブラリ ]: ilvgadgt

[ パッケージ ]: foundation

## *PATCH 50.0203*

[ 説明 ]: [Cursor] Cursor is clipped to the data area since latest patches.

[ ライブラリ ]: ilvcharts

[ パッケージ ]: charts

#### *PATCH 50.0204*

[ 説明 ]: [printing] Postscript page setup issue with color selector.

[ ライブラリ ]: ilvprtdlg

[ パッケージ ]: gadgets

## *PATCH 50.0205*

[ 説明 ]: [printing] Wrong clipping when printing a manager view in keep-ratio mode (default).

[printing] IlvRectangularScale does not print correctly.

[ ライブラリ ]: ilvprint, ilvmgrprint

[ パッケージ ]: foundation, manager

#### *PATCH 50.0206*

[ 説明 ]: [printing] Postscript options do not affect the preview and final ps file.

[ ライブラリ ]: ilvprtdlg

[ パッケージ ]: gadgets

## *PATCH 50.0207*

[ 説明 ]: [printing] IlvRectangularScale does not printed correctly.

[ ライブラリ ]: display, ilvprint

[ パッケージ ]: foundation

#### *PATCH 50.0208*

[ 説明 ]: Views does not handle Unicode clipboard strings correctly.

[ ライブラリ ]: winviews

[ パッケージ ]: foundation

## *PATCH 50.0209*

[ 説明 ]: [Protos] CTRL+M inspector shortcut on Solaris causes problems with the Enter numpad key (numlock off).

[ ライブラリ ]:

その他のファイル : studio/data/ivstudio/protos/interface.ilv

[ パッケージ ]: protos

## *PATCH 50.0210*

[ 説明 ]: [Printing] Preview is not updated when changing the page orientation.

[printing] Postscript options do not affect the preview and final ps file.

[ ライブラリ ]: ilvprtdlg

[ パッケージ ]: gadgets

#### *PATCH 50.0211*

[説明]: IlvSystemPort::GetBitmapData does bad if rect not at 0,0.

[ ライブラリ ]: winviews

[ パッケージ ]: foundation

## *PATCH 50.0212*

[ 説明 ]: [Printing] preview scrollbars do not support panel resizing.

[ ライブラリ ]: ilvprtdlg

[ パッケージ ]: gadgets

#### *PATCH 50.0213*

[ 説明 ]: Removing a data point may cause a crash at IlvChartGraphic::dataPointsRemoved.

[ ライブラリ ]: ilvcharts

[ パッケージ ]: charts

## *PATCH 50.0214*

[ 説明 ]: Using a scale with number of steps  $== 1$  may lead to a crash.

[ ライブラリ ]: ivstudio

[ パッケージ ]: foundation

## *PATCH 50.0215*

[ 説明 ]: [Pie chart] Floating point exception with a unique value equals to zero.

[ ライブラリ ]: ilvcharts

[ パッケージ ]: charts

## *PATCH 50.0216*

[説明]: IlvMatrix (with fixed rows)/IlvSheet does not scrolls to the first scrollable row with PageUp.

[ ライブラリ ]: ilvadvgdt

[ パッケージ ]: gadgets

## *PATCH 50.0217*

[ 説明 ]: The two accelerators based on the F6 key and that allow to navigate through a set of IlvViewFrame are swapped.

[ ライブラリ ]: ilvadvgdt

[ パッケージ ]: gadgets

## *PATCH 50.0218*

[ 説明 ]: Printing an IlvGanttChart to a printer produces an unclipped output.

[ ライブラリ ]: ilvgantt

[ パッケージ ]: gantt

## *PATCH 50.0219*

[ 説明 ]: IliDbNavigator: The setSentive (IlTrue) method does not work for user buttons.

[ ライブラリ ]: dbgadget

[ パッケージ ]: dataccess

#### *PATCH 50.0220*

[説明]: IlvManaqer::allContains doesn't check the visibility of the objects stored in the highest layer.

[ ライブラリ ]: ilvmgr

[ パッケージ ]: マネージャ

#### *PATCH 50.0221*

[ 説明 ]: Crash in studio when modifying a scale property and adding a new scale before applying it.

[ ライブラリ ]: ilvstcharts

[ パッケージ ]: charts

## *PATCH 50.0222*

[ 説明 ]: IlvMapCompass::computeNorths() does not check that the view transformer is null.

[ ライブラリ ]: ilvmaps

[ パッケージ ]: maps

#### *PATCH 50.0223*

[ 説明 ]: IlvMapTileLoader ignore all features of tiles whose first featured is not be ignored.

[ ライブラリ ]: ilvmaps

[ パッケージ ]: maps

## *PATCH 50.0224*

[ 説明 ]: On Windows, points coordinates of polylines and polygons are still clipped to [SHRT\_MIN/2 , SHRT\_MAX/2].

[ ライブラリ ]: winviews

[ パッケージ ]: foundation

#### *PATCH 50.0225*

[説明]: [Windows]ZoomableLabels: very different fonts after a rotation.

[ ライブラリ ]: winviews

[ パッケージ ]: foundation

## *PATCH 50.0226*

[ 説明 ]: IlvPrinterPreviewDialog::initData doesn't look for printing.dbm in the resource file.

[ ライブラリ ]: ilvprtdlg, ivstudio

その他のファイル : studio/data/res/ivfstudio.rc, studio/<pf>/ ivfstudio<exeExt>

[ パッケージ ]: gadgets, foundation

#### *PATCH 50.0227*

[ 説明 ]: IlvPSColorDevice doesn't transform correctly colors into shades of gray.

[ ライブラリ ]: display

[ パッケージ ]: foundation

#### *PATCH 50.0228*

[説明]: On Windows, IlvDisplay::getClipboard doesn't lock the pool of char allocated to store the data.

[ ライブラリ ]: ilvatext, ilvadvgdt, ilvmgr

[ パッケージ ]: gadgets, manager

## *PATCH 50.0229*

[ 説明 ]: Printed out strings may appear slightly truncated.

[ ライブラリ ]: winviews

[ パッケージ ]: foundation

## *PATCH 50.0230*

[ 説明 ]: [Views 5.0] IlvZoomInteractor does not take the into account the default cursor given in the constructor.

[ ライブラリ ]: ilvmgr

[ パッケージ ]: マネージャ

## *PATCH 50.0231*

[ 説明 ]: [AnnoText] Memory leak seen in the IlvATHtmlReader.

[ ライブラリ ]: ilvatext

[ パッケージ ]: gadgets

## *PATCH 50.0232*

[説明]: IlvDvDocument::revert checks IlvDvMessageDialog::popup() result incorrectly.

[ ライブラリ ]: ilvappframe, ilvappmgr

[ パッケージ ]: appframe

## *PATCH 50.0233*

[ 説明 ]: [X11]Memory leaks in X11 intialization.

[ ライブラリ ]: xviews, mviews

[ パッケージ ]: foundation

#### *PATCH 50.0234*

[ 説明 ]: [X11]Patch 50.0233 may cause a crash when the locale is not C.

[ ライブラリ ]: xviews, mviews

[ パッケージ ]: foundation

## *PATCH 50.0235*

[ 説明 ]: [Windows] The Printer property dialog is not transient in  $i$ vfstudio.

[ ライブラリ ]: ivstudio

[ パッケージ ]: foundation

## *PATCH 50.0236*

[ 説明 ]: Bad performance when doing bulk appendRow/deleteRow updated connected to an IliChartGraphic or to a gadget with several data sources.

[ ライブラリ ]: dataccess, dbgadget

[ パッケージ ]: dataccess

#### *PATCH 50.0237*

[ 説明 ]: Ivstudio may crash when a prototype instance is saved as an ActiveX.

[ ライブラリ ]: views, ilvstdynact

[ パッケージ ]: foundation

## *PATCH 50.0238*

[ 説明 ]: IlvView objects do not receive focus in/out events with Motif libraries.

[ ライブラリ ]: mviews

[ パッケージ ]: foundation

## *PATCH 50.0239*

[ 説明 ]: [Protos][Regression] Studio crashes when deleting a prototype component from the Group Inspector panel.

[ ライブラリ ]: prstudio

[ パッケージ ]: protos

## *PATCH 50.0241*

[ 説明 ]: Scrolling an IlvSheet by clicking in the scrollable area of the scrollbar misses a row.

[ ライブラリ ]: ilvadvgdt

[ パッケージ ]: gadgets

#### *PATCH 50.0242*

[説明]: Crash deleting the container from the "focus in" callback of a button.

[ ライブラリ ]: ilvgadgt

[ パッケージ ]: foundation

#### *PATCH 50.0243*

[ 説明 ]: The event player cannot replay events in subwindows of modal views.

[ ライブラリ ]: xviews, mviews

[ パッケージ ]: foundation

#### *PATCH 50.0244*

[ 説明 ]: Round rectangle right and lower edges are not printed in preview.

[ ライブラリ ]: display

[ パッケージ ]: foundation

## *PATCH 50.0245*

[ 説明 ] : [Studio] Layer names start with "Layer 1", but layer indexes in "Draw -> Layer" start at 0.

[ ライブラリ ]: ivstudio

[ パッケージ ]: foundation

#### *PATCH 50.0246*

[説明 ]: SDO Object model access to database do not release IldRequest objects properly.

[ ライブラリ ]: ilvdbmaps

[ パッケージ ]: maps

#### *PATCH 50.0247*

[ 説明 ]: Popup menu timer for hiding child popups fails if child popup has a child itself.

[ ライブラリ ]: ilvgadgt

[ パッケージ ]: foundation

#### *PATCH 50.0248*

[説明]: [Gantt] [IlvRectangularScale] Scale ticks and grid do not match exactly.

[ ライブラリ ]: winviews

[ パッケージ ]: foundation

#### *PATCH 50.0249*

[ 説明 ]: [Windows] Wrong font size since patch50.0225.

[ ライブラリ ]: winviews

[ パッケージ ]: foundation

#### *PATCH 50.0250*

[説明]: [Windows] IlvZoomableIcon are not always printed correctly.

[ ライブラリ ]: winviews

[ パッケージ ]: foundation

#### *PATCH 50.0252*

[説明]: Popup menu timer for hiding child popups fails if child popup has a child itself.

[ ライブラリ ]: ilvgadgt

[ パッケージ ]: foundation

## *PATCH 50.0253*

[ 説明 ]: IlvWindowsDevice::drawBitmap(pal, src, rect, point) is incorrect if the rectangle origin is not (0, 0).

[ ライブラリ ]: winviews

[ パッケージ ]: foundation

## *PATCH 50.0254*

[説明]: [X1] On the Sun French/Spanish keyboards, Circumflex and Diaresis are not handled in IlvTextField.

[ ライブラリ ]: xviews, mviews

[ パッケージ ]: foundation

# リリース・ノート - バージョン *5.0*

本章では、バージョン 4 以降 ILOG Views に行われた変更について説明します。本 章は、以下のトピックで構成されています。

- ◆ [新しい機能](#page-86-0)
- ◆ [コードの変更](#page-96-0)

# <span id="page-86-0"></span>新しい機能

ILOG Views 5.0 の新しい機能を、次のセクションに分けて説明します。

- ◆ *[Foundation](#page-87-0) の機能*
- ◆ *[Studio](#page-91-0) の機能*
- ◆ *[Gadgets](#page-91-1) の機能*
- ◆ [Application Framework](#page-92-0) の機能
- ◆ *[Manager](#page-92-1) の機能*
- ◆ *[Data Access](#page-93-0) の機能*
- ◆ *[Charts](#page-93-1) の機能*
- ◆ *Gantt [の機能](#page-93-2)*

IBM ILOG V IEWS V5.3 リリース・ノート **85**

◆ *Maps [の機能](#page-94-0)* 

## <span id="page-87-0"></span>**Foundation** の機能

ILOG Views 5.0 に以下の新しい機能が追加されました。

#### フィルタ

- ◆ ILOG Views Foundation に、SVG フィルタと同じ機能を提供する次のようなイ メージ処理クラスが追加されました。
	- IlvBlendFilter
	- IlvColorMatrixFilter
	- IlvSaturationFilter
	- IlvLuminanceToAlphaFilter
	- IlvHueRotateFilter
	- IlvComponentTransferFilter
	- IlvComposeFilter
	- IlvConvolutionFilter
	- IlvDisplaceFilter
	- IlvFloodFilter
	- IlvGaussianBlurFilter
	- IlvImageFilter
	- IlvLightingFilter
	- IlvDiffuseLightingFilter
	- IlvSpecularLightingFilter
	- IlvMergeFilter
	- IlvMorphologyFilter
	- IlvOffsetFilter
	- IlvTileFilter
	- IlvTurbulenceFilter
	- IlvFilterFlow

および対応クラス :

- IlvTransferFunction
- IlvBitmapDataKernel
- IlvLightSource
- IlvDistantLight
- IlvPointLight
- IlvSpotLight
- IlvPerlinNoise
- IlvIdentityTransfer
- IlvLinearTransfer
- IlvTableTransfer
- IlvDiscreteTransfer
- IlvGammaTransfer
- IlvIdentityTransfer

これらのフィルタを SVG 形式に似た XML 形式で記述し、IlvRGBBitmapData イメージに適用することができます。これらを連結して、複雑なイメージ処理 コマンドを作成することができます。

◆ グラフィック・オブジェクト IlvFilteredGraphic では、任意の IlvGraphic にフィルタを適用する機能 ( イメージ処理操作のフロー ) が提供されるように なりました。

## 印刷

- ◆ ILOG Views Foundation に、ILOG Views アプリケーションでの印刷を容易にす る印刷フレームワークが追加されました。このフレームワークは、以下のクラ スで構成されています。
	- IlvPrintableDocument ドキュメントを定義
	- IlvPrintable 以下のサブクラスで、印刷可能なオブジェクトを記述
		- IlvPrintableContainer
		- IlvPrintableText
		- IlvPrintableFormattedText
		- IlvPrintableGraphic
		- IlvPrintableFrame
		- IlvPrintableManager、IlvPrintableMgrView、および IlvPrintableManagerLayer (Manager パッケージでのみ使用可能 )
		- IlvPrintableComposite
	- IlvPrintableLayout 以下の定義済みレイアウトで、ページ・レイアウト を記述
		- IlvPrintableLayoutOnePage
		- IlvPrintableLayoutMultiplePages
- IlvPrintableLayoutIdentity
- IlvPrintableLayoutFixedSize
- IlvPrinter 以下のサブクラスで、プリンタを記述
	- IlvPSPrinter
	- IlvWindowsPrinter
- IlvPrintUnit 定義済み単位
	- IlvPrintPointUnit
	- IlvPrintCMUnit
	- IlvPrintInchUnit
	- IlvPrintPicaUnit
- IlvPaperFormat 登録済み用紙フォーマットを選択
- 定義済みユーザ・インターフェース・ダイアログ IlvPostScriptPrinterDialog および IlvPrinterPreviewDialog - プリン タおよび機能を選択。 Gadgets パッケージでは、以上のすべてのクラスで印刷 プレビュー・ダイアログも使用できます。
- ◆ 下位レベル Windows 印刷管理のためのクラスが新たに2つ追加されました。
	- IlvWindowsPrinterDCFactory
	- IlvWindowsPrinterDCDialogFactory

## ビットマップ・データ

- ◆ IlvPort::stretchBitmapDataのピクセル当たりのアルファを使用して、 IlvBitmapData を描画するメソッドが新たに追加されました。
- ◆ TIFF イメージ用のビットマップ・ストリーマ IlvTIFFStreamer が新たに追加 されました。
- ◆ IlvRGBBitmapData では、非常に硬質なストレッチを実現する様々なフィルタ を使用して、フィルタリングされたイメージのリサンプリングが可能になりま した。IlvRGBBitmapData::stretchSmooth 新しいメソッドが追加されました。

IlvRGBBitmapData データでは、アルファ乗算ができるようになりました。

◆ IlvIndexedBitmapData 内でカラーマップを処理するクラス IlvColorMap が新 たに追加されました。

## 量子化

24 ビット用の新しい量子化、およびインデックス付きカラー変換が追加されまし た。

- ◆ IlvFixedQuantizer 固定カラーマップに変換
- ◆ IlvNetscapeQuantizer Netscape カラーマップに変換

次の量子化用の階層が追加されました。

- ◆ IlvQuantizer
- ◆ IlvFixedQuantizer
- ◆ IlvQuickQuantizer
- ◆ IlvNetscapeQuantizer
- ◆ IlvWUQuantizer
- ◆ PostScript ÉfÉoÉCÉX

PostScript デバイスで、PostScript レベル 2 機能 ( デフォルト・モード ) を使用でき るようになりました。

PostScript デバイスは、レベル 2 の場合、IlvPostScriptEncoder から派生したエ ンコーダを使用して、イメージを様々な形式でエンコードできるようになりまし た。次の 3 つのエンコーダが用意されています。

- ◆ IlvASCIIHexEncoder 入力バイトを 16 進法で変換して、1 入力バイトから 2 文字を生成
- ◆ IlvASCII85Encoder 入力バイトを可視文字セットに変換して、4 入力バイト から 5 文字を生成
- ◆ IlvRunLengthEncoder 入力バイトを RunLength エンコード形式のバイナリ記 述に変換。圧縮は入力に依存。

デフォルトのエンコーダは、レベル 1 の場合 IlvASCIIHexEncoder、レベル 2 の場 合 IlvASCII85Encoder です。

## **Windows** の透明度

Windows プラットフォーム 98、2000、および XP の場合、IlvView は、最上位 ウィンドウのときに部分的に透明にでき、完全透明度をカラー値によって定義す ることができます。レイヤ・ウィンドウなどの Windows の新しい機能を使用でき ます。以下のメソッドが追加されました。

- ◆ IlvAbstractView::setOpacity
- ◆ IlvAbstractView::getOpacity
- ◆ IlvAbstractView::setTransparentColorKey
- ◆ IlvAbstractView::getTransparentColorKey
- ◆ IlvAbstractView::setLayered
- これらのメソッドは、他のプラットフォームでは無効です。

## グラフィック・レンダリング

ILOG Views の下位レベルの描画プリミティブ API は、透明度とアンチエイリアシ ングをサポートするように機能強化されました。これらの機能は、グローバル設定 の場合はポート・(IlvPort) レベル、ローカル設定の場合はパレット (IlvPalette) レベルというように、異なるレベルでアクセス可能です。 詳細については、『Foundation ユーザ・マニュアル』の「*IlvResource:* グラフィッ ク・リソース・クラス」にあるアルファ値およびアンチエイリアシング・モード を参照してください。

これらの機能は、Windows プラットフォームで、GDI+ をインストールした状態で のみ使用できます。詳細については、『*Foundation* ユーザ・マニュアル』の「付録 B」にある *ILOG Views* での *GDI+* 機能を使用するを参照してください。

## <span id="page-91-0"></span>**Studio** の機能

ILOG Studio では、以前使用されていた機構に取って代わる新しい印刷パッケージ が導入されました。

## <span id="page-91-1"></span>**Gadgets** の機能

ルック・アンド・フィールの管理

- ◆ Windows XP のルック・アンド・フィールは、Windows XP を実行するプラット フォームでサポートされています。
- ◆ ルック・アンド・フィールは、異なるレベル、IlvGadget、 IlvGadgetContainer、および IlvDisplay。これによって、複数のルック・ア ンド・フィールを同じアプリケーションで組み合わせることができます。詳細 については、『*Gadgets* ユーザ・マニュアル』の「*Gadgets* のルック・アンド・ フィール」を参照してください。
- ◆ 独自のルック・アンド・フィール・ハンドラを作成できるようになりました。 詳細については、『*Gadgets* ユーザ・マニュアル』の「*Gadgets* のルック・アン ド・フィール」を参照してください。
- ◆ 既存のルック・アンド・フィール (Motif、Windows 3.11、Windows 95、および Windows XP) は、別のライブラリに格納されています。アプリケーションをリ ンクさせるために、make ファイルの変更が必要な場合もあります。詳細につい ては、コードの変更にあるルック・アンド・フィールの管理を参照してくださ い。

#### **IlvViewFrame**

IlvViewFrame オブジェクトは、Motif 用に変更され、外観が Motif コンポーネン トのようになりました。

## ドッキング・ペイン

ドッキング・ハンドルの外観が変更されました。ドッキング・ハンドルは、関連ペ インのタイトルを表示するようになりました。ただし、スタティック関数メソッド IlvDockingHandlePane::UseDefaultHandlePanes を使用して、以前の外観を保 持することができます。

## **IlvComboBox and IlvScrolledComboBox**

IlvComboBox のリストが開いている場合、OpenList コールバックが呼び出されま す。詳細については、IlvComboBox::OpenListSymbol 関数を参照してください。

IlvComboBox リストが開いている場合、キーボード・フォーカスは引き続きテキ スト・フィールドに残り、リストが表示されている間に文字を入力することがで きます。リストの選択は、テキスト・フィールドに何があるかによって変わりま す。

## **IlvMatrix**

任意の IlvGraphic インスタンスで、マトリックス・アイテムを編集できるように なりました。詳細については、IlvMatrixItemEditor クラスを参照してください。

#### <span id="page-92-0"></span>**Application Framework** の機能

アプリケーション・フレームワーク・エディタに、アプリケーションにダイアロ グ・ボックスおよびウィンドウを追加するための新しいパレット項目「Dialogs」 が装備されました。

エディタの詳細については、『*ILOG Views Application Framework* ユーザ・マニュア ル』の「アプリケーション・フレームワーク・エディタの使用」を参照してくだ さい。

## <span id="page-92-1"></span>**Manager** の機能

## マネージャ・レイヤ

アルファ値およびアンチエイリアシング・モードを指定することによって、マ ネージャ・レイヤのレンダリングを変更できるようになりました。

アルファ値は、レイヤの透明度を制御し、このレイヤの下に描画されたレイヤを 通してオブジェクトが見えるようになります。詳細については、 IlvManagerLayer::setAlpha メンバ・メソッドを参照してください。

ÉAÉìÉ`ÉGÉCÉäÉAÉVÉìÉO・モードは、レイヤの各オブジェクトにアンチエイリアシ ング・モードを設定するより簡単な方法でレイヤ全体のアンチエイリアシング・ モードを設定します。詳細については、

IlvManagerLayer::setAntialiasingMode メソッドを参照してください。

詳細については、『*Manager* ユーザ・マニュアル』(*2D Graphics* / Manager の基本機 能 ) にある *Manager* レイヤを参照してください。

## <span id="page-93-0"></span>**Data Access** の機能

ILOG Views 5.0 に以下の新しい機能が追加されました。

- **◆ 新しいデータベース・アクセス、DB2 が追加されました。**
- ◆ Dbschema が DbStudio または Data Access SQL プラグインの SQL Tables パレット に組み込まれています。
- ◆ DbStudio の multidb フォーマットは、Data Access プラグインおよび ivfstudio に置き換えられました。

#### <span id="page-93-1"></span>**Charts** の機能

#### **IlvBarChartDisplayer**、**IlvHiLoChartDisplayer**

バーの幅を、チャートの全体幅に比例して設定できるようになりました。

- ◆ IlvBarChartDisplayer::setWidthPercent
- ◆ IlvHiLoChartDisplayer::setWidthPercent

#### **IlvChartCyclicPointSet**

サイクリック・データ・セット・クラス IlvChartCyclicPointSet が新たに追加 されました。

## **IlvChartGradientPointInfo**

色の階調を定義するクラス IlvChartGradientPointInfo が新たに追加されまし た。

## **IlvXMLChartData**

XML ファイルからデータ・セットを読み込むためのクラス IlvXMLChartData が 新たに追加されました。

## <span id="page-93-2"></span>**Gantt** の機能

次は、ILOG Views Gantt バージョン 5.0 用の新しい機能をまとめたものです。

- ◆ IlvGanttChartForm で時間尺をサポートします。 Foundation モジュールが提供 する時間尺を IlvGanttChartForm で使用できます。動的カレンダ・グリッド IlvGanttCalendarGrid も用意されています。詳細はサンプル <ILVHOME>/ samples/gantt/calendar を参照してください。
- ◆ ガントチャートに、新しいグリッド・ファミリ・クラスが追加されました。
- ◆ グラファー・ビューに表示されるグリッドの外観は、IlvPalette を指定すること によってカスタマイズできます。
- ◆ グラファー・ビューは、幅の狭いボーダーを備えています。
- ◆ ガントのノードでツールチップを使用可能にできます。
- ◆ IlvGanttSelectInteractor によって、ガントのノードやラインを選択したり 移動したりできます。
- ◆ グラファー・ビュー間のハンドルを IlvFilledRectangle から IlvReliefDiamond に変更することで外観が向上し、グラファー・ビュー間の 領域も利用しやすくなりました。
- ◆ 作業領域の変更を通知できるように、コールバック 展 ork Area・を新たに IlvGanttChart に追加しました。
- ◆ サンプルが新たに追加されました。既存のサンプルは、大幅に改訂されました。
- ◆ ILOG Views Gantt ユーザ・マニュアルを大幅に書き換えました。

#### <span id="page-94-0"></span>**Maps** の機能

このセクションでは、ILOG Views Maps のバージョン 4 以降行われた主な変更につ いて説明します。

*ILOG Views Maps* クラスのコード変更も参照してください。

## ロード・オン・デマンド・フレームワーク

以下の機能が追加されました。

- ◆ タイル・ローダーの作成を簡素化するために、新しいクラス IlvMapTileLoader が追加されました。このクラスには、すべての標準レンダ リング機能およびすべてのタイル・ローダー用のタイル・ローディング機能が 含まれています。
- ◆ IlvLookAheadFeatureIterator: 次の機能を読み込む前にそのID を取得する 機能を備える IlvMapFeatureIterator のインターフェースを定義することに よって、必要がない場合は次の機能をスキップすることができます。
- ◆ 形状ファイルのロード・オン・デマンド: ESRI 形状ファイルにロード・オン・ デマンドのサポートが追加されました。形状ファイルを要求に応じて読み込む ために、.idx 拡張子を持つ新しいタイプのファイルを導入しました。これらの ファイルには、形状ファイルに関連付けられた空間インデックスが含まれてい ます。

ロード・オン・デマンド機能をサポートするために、以下のクラスを追加しま した。

- IlvShapeFileIndex: 新しく導入された形状ファイル・インデックス・ファ イル (.shx 拡張子 ) を読み込みます。
- IlvShapeSpatialIndex: 新しく導入された空間インデックス・ファイル (.idx 拡張子 ) を読み込みます。
- IlvShapeFileTileLoader: 形状ファイル用ローダーで、IlvTiledLayer と 併用する場合にロード・オン・デマンド・レイヤを作成します。
- IlvShapeFileLayer: .ilv ファイルに保存できるタイル状の形状ファイル· レイヤ。
- IlvShapeFileTiler クラスを追加し、空間インデックス・ファイルを生成 できるようになりました。

## 新たにサポートされるようになったフォーマット

単一 GeoTIFF ファイルまたはタイル状の GeoTIFF ファイルの読み込みサポートを 追加しました。

GeoTIFF フォーマットをサポートするために、以下のクラスが追加されました。

- ◆ IlvGeoTIFFReader: GeoTIFF ファイルのリーダ。
- ◆ IlvGeoTIFFTileLoader: タイル状の GeoTIFF ファイルを読み込むためのタイ ル・ローダー。
- ◆ IlvGeoTIFFLayer: .ilv ファイルに保存できるタイル状の GeoTIFF レイヤ。
- ◆ IlvGeoTIFFTiler: タイル状の GeoTIFF ファイルを生成するためのクラス。

イメージ・ファイルを読み込む機能が追加されました。対応イメージ・フォーマッ トは、ILOG Views によってサポートされているものです。

- ◆ IlvImageReader: 単一のイメージ・ファイルを読み込むためのクラス。
- ◆ IlvImageTileLoader: 各イメージがタイル状データ・セットの 1 つのタイルを 表すイメージ・セットを読み込むためのクラス。
- ◆ IlvImageLayer: .ilv ファイルに保存できるタイル状の形状イメージ・レイ ヤ。

## ファイル名の解決

ファイル名のリゾルバ機構が追加されました。タイル・ローダーがこの機構を使用 して、パス名を解決します。

以下のクラスは、ファイル名リゾルバ機構をサポートしています。

- ◆ IlvMapDataPathManager: パス・リゾルバを管理するクラス。
- ◆ IlvDefaultDataPathResolver: ディレクトリにあるファイルを検索する IlvMapDataPathResolver のデフォルト実装。

◆ IlvMapDataPathResolver: すべてのパス・リゾルバの抽象ベース・クラス。

## **Oracle Spatial**

- ◆ IlvObjectSDOWriter::setCheckingStringAttributes は、文字列アトリ ビュートのチェックを有効 / 無効にします。
- ◆ IlvDefaultObjectSDOTileLoader::setRequestParameters は、IlvTile が 使用する要求を調整するように、いくつかのパラメータを設定します。
- ◆ IlvObjectSDOUtil::GetLaverExtent は、SDO レイヤの範囲 (すべてのジオメ トリのグローバル・バウンディング・ボックス ) を計算します。

#### サンプル

- ◆ 形状ファイルをどのように読み込んで並べるかを示す新しいサンプルが追加さ れました。
- ◆ GeoTIFF ファイルをどのように読み込んで並べるかを示す新しいサンプルが追 加されました。
- ◆ マルチ解像度を並べて表示したデータ・セット(形状ファイルおよびイメージ) をどのように読み込むかを示す新しいサンプルが追加されました。
- ◆ 形状サンプルによって、形状ファイルのロード・オン・デマンドを並べて表示 できるようになりました。

### マップ・ビルダ

以下の機能が新たに追加されました。

- **◆ マップ・ビルダでは、データ CD にあるマルチ解像度データを読み込むことが** できるようになりました。
- ◆ 概要が追加されました。
- ◆ 新規凡例によって、レイヤをドラッグ・アンド・ドロップして、外観の順序を 変更できるようになりました。
- ◆ 新規メニューを凡例で有効にすることによって、各レイヤのレンダリング・パ レットを動的に変更できるようになりました。
- ◆ GeoTIFF および形状ファイルのロード・オン・デマンドをサポートするように なりました。

## <span id="page-96-0"></span>コードの変更

このセクションでは、バージョン 4 以降行われた既存の ILOG Views および ILOG Script for ILOG Views クラスにおけるコード変更について説明します。

- ◆ *ILOG Views* [ファンデーション・クラス](#page-97-0)
- ◆ *[ILOG Views Charts](#page-99-0)* クラス
- ◆ *[ILOG Views Gadgets](#page-100-0)* クラス
- ◆ *[ILOG Views Gantt Chart](#page-101-0)* クラス
- ◆ *[ILOG Views Maps](#page-103-0)* クラス

## <span id="page-97-0"></span>**ILOG Views** ファンデーション・クラス

ILOG Views ファンデーション・クラスでは、次のコード変更が行われました。

#### **IlvColorMap**

- ◆ IlvIndexedBitmapData では、IlvColorMap を使用するようになりました。
- ◆ 量子化はモジュール化され、IlvColorMap を使用するようになりました。

#### **IlvDisplay**

メソッド IlvDisplay::getBitmap に、2 番目のパラメータが加わりました。プロ トタイプは次のようになります。

IlvBitmap\* getBitmap(const char\* name, IlBoolean read = IlFalse) const;

IlTrue に設定すると、read パラメータは、ビットマップが内部表示キャッシュ・ リストにない場合、IlvDisplay::readBitmap メソッドを使用して読み込む必要 があることを示します。

## **IlvPort**

Windows プラットフォームでは、IlvPort::drawTransformedString メソッドが 表示バグに対処するよう振る舞いが変更になりました。これによって、短い文字列 が表示される場合があります。二次作用として、このメソッドを使用する IlvZoomableLabel オブジェクトの描画が、同じように変更になることがありま す。

#### **IlvBitmap**

Views 5.0 以降、Windows プラットフォームでは、ディスプレイの奥行きが > 8 の 場合、IlvBitmapData を内部で受け入れる IlvBitmap コンストラクタは、 IlvBitmapData の奥行きの DIBSection を使用するようになりました。これによっ て、以下のようになります。

◆ IlvIndexedBitmapData を使用する場合、割り当てられたメモリは、 ILOG Views 5.0 に割り当てられたメモリの ? になります。

- ◆ 作成された IlvBitmap インスタンスのサイズおよび数は、使用可能なシステ ム・メモリによってのみ制限されます。以前の ILOG Views のバージョンでは、 システムによる制限 (IlvBitmap では約 48 MB、および Windows NT のすべて の IlvBitmap インスタンスでは 192 MB の制限 ) がありました。
- ◆ IlvIndexedBitmapData を使用すると、トゥルー・カラーへの変換が必要ない ため、パフォーマンスがはるかに向上します。
- ◆ IlvBitmap の奥行きは、ディスプレイの奥行きと常に等しくなるとは限りませ ん。そのため、奥行き 8 の IlvBitmap で ILOG Views を使用して描画すること によって、基底となる DIBSection のカラーマップが、描画に使用するカラーに 正確には一致しないため、予期せぬ結果を招くことがあります。

#### **IlvView**

Windows の場合、以下のメソッドで、タスク・バーを考慮しないようになりまし た。

- ◆ IlvView::ensureInScreen
- ◆ IlvView::moveToScreen

## **IlvWindowsDevice**

IlvWindowsDevice コンストラクタは、タイプ IlvWindowsPrinterFactory の追 加のオプション・パラメータを備えています。

## **IlvWindowsVirtualDevice**

- ◆ IlvWindowsVirtualDevice::qetHDCの戻り値タイプは、現在では HDC であ り、unsigned long ではありません。
- ◆ IlvWindowsVirtualDevice::setHDC のパラメータのタイプは、現在では HDC であり、unsigned long ではありません。

## **Typedef** の変更

IlvWindowProc の typedef は、将来的にポートを Windows 64 ビットで使用できる ように変更されました。現在は以下のとおりです。

typedef IlBoolean (\* IlvWindowProc)(IlvAbstractView\* view,

 IlvSystemView hWnd, IlvMsgParam iMessage, IlvWParam wParam, IlvLParam lParam, IlAny& returned, IlAny userArg);

IlvMsgParam、IlvWParam、および IlvLParam は新しい 3 つの typedef であり、 Windows 32 ビット用ではそれぞれ unsigned int、unsigned int、and long となります。 つまり、以前のバージョンの ILOG Views 用に書かれたコードは、まだコンパイル でき、動作することを意味します。ただし、このタイプは、Windows 64 ビット用 とは異なり、移植可能な新しいタイプを使用する必要があります。

ポートは Windows64 ビットではまだ使用できないことに注意してください。詳細 は未定です。

## <span id="page-99-0"></span>**ILOG Views Charts** クラス

## 以前の **ILOG Views Charts** クラス

新しいチャート (ilvcharts ライブラリにあります ) を、以前のチャート ( 互換性 のあるパッケージに提供されている views31 ライブラリにあります ) と併用する ことができます。古いチャートと新しいチャートを共存させるために、以下のクラ スおよびマクロの名前が変更になりました。

- ◆ IlvChartDataConstructor -> Ilv31ChartDataConstructor
- ◆ IlvChartDataClassInfo -> Ilv31ChartDataClassInfo
- ◆ IlvPreRegisterChartDataClass -> Ilv31PreRegisterChartDataClass
- ◆ IlvPostRegisterChartDataClass -> Ilv31PostRegisterChartDataClass
- ◆ IlvPredefinedChartDataIOMembers -> Ilv31PredefinedChartDataIOMembers

古いチャートと新しいチャートを同時に使用するには、クラスやマクロの古い チャート・コードでの使用状態をチェックして、それらを変更します。

メモ *:* 同時に使用しない場合は、古いチャート・コードを変更する必要はありま せん。

## 使用されなくなったメソッド

以下のメソッドは、本バージョンから使用できなくなりました。

#### *IlvAbstractChartDisplayer*

- ◆ IlvAbstractChartDisplayer::getOrdinateInfo()
- ◆ IlvAbstractScaleDisplayer::getCoordinateInfo(IlUInt)

#### *IlvSingleScaleDisplayer*

- ◆ IlvSingleScaleDisplayer::getCoordinateInfo(IlUInt)
- ◆ IlvSingleScaleDisplayer::getGridDisplayer()
- ◆ IlvSingleScaleDisplayer::setGridDisplayer(IlvAbstractGridDisplayer\* )

#### *IlvMultiScaleDisplayer*

◆ IlvMultiScaleDisplayer::getCoordinateInfo(IlUInt)

#### *IlvScaleStepsUpdater*

◆ IlvScaleStepsUpdater::getCoordinateInfo()

## <span id="page-100-0"></span>**ILOG Views Gadgets** クラス

#### **IlvMessageLabel**

null 値以外の幅の IlvMessageLabel オブジェクトは、そのフレームを立体矩形 で描画するようになりました。ラベルは、それに応じてシフトされます。以前の振 る舞いを保つには、つまり、IlvMessageLabel のフレームを除去するには、パラ メータとして 0 で IlvGadget::setThickness メソッドを呼び出すか、パラメー タとして IlFalse で IlvGadget::showFrame メソッドを呼び出します。

## ルック・アンド・フィールの管理

ILOG Views は、定義済みのルック・アンド・フィールを別ライブラリで提供する ようになりました。つまり、アプリケーションが使用するルック・ライブラリを追 加するために、make ファイルを変更する必要があることを意味します。共有ライ ブラリを使用している場合は、ルック・アンド・フィール・ライブラリへのリン クを避けるために、ILVNODEFAULTLOOK 記号でコンパイルする必要が生じる場合が あります。

詳細については、ユーザ・マニュアル (Controls/Gadgets/Part II/Gadgets の理解) の *Gadgets* のルック・アンド・フィールを参照してください。以下の表は、新しいラ イブラリをまとめたものです。

| ルック          | 標準ガジェット・<br>ライブラリ                                  | 高度なガジェット・<br>ライブラリ                                    |
|--------------|----------------------------------------------------|-------------------------------------------------------|
| Motif        | ilymlook.lib                                       | ilvamlook.lib                                         |
| Windows 3.11 | ilvwlook.lib                                       | ilvawlook.lib                                         |
| Windows 95   | ilvw95look.lib.<br>ilvwlook.lib                    | ilvaw95look.lib.<br>ilvawlook.lib                     |
| Windows XP   | ilvwxplook.lib.<br>ilvw95look.lib.<br>ilvwlook.lib | ilvawxplook.lib,<br>ilvaw95look.lib.<br>ilvawlook.lib |

表 *5.1 Windows* プラットフォーム用ルック・ライブラリ

表 *5.2 UNIX* プラットフォーム用ルック・ライブラリ

| ルック          | 標準ガジェット・<br>ライブラリ             | 高度なガジェット・<br>ライブラリ              |
|--------------|-------------------------------|---------------------------------|
| Motif        | libilymlook                   | libilvamlook                    |
| Windows 3.11 | libilvwlook                   | libilvawlook                    |
| Windows 95   | libilvw95look、<br>libilvwlook | libilvaw95look、<br>libilvawlook |

#### ルック・アンド・フィールのコールバック

ルックが変更されると呼び出されるコールバック (IlvDisplay::addChangeLookCallback を参照してください ) は、ルック・アン ド・フィールを使用するアプリケーションが起動すると呼び出されるようになり ました。

## ドッキング・ペイン

ドッキング・バーの管理は、ILOG Views 4.0 に比べて若干変更になりました。新し い振る舞いによって、ドッキング可能なコンテナの最後の可視ドッキング・バー が必ず伸縮バーになります。これは、ドック可能なコンテナのサイズが変更になる と、最後のドッキング・バーのみのサイズが変更されることを意味します。

## <span id="page-101-0"></span>**ILOG Views Gantt Chart** クラス

#### 新しいクラスおよびメソッド

IlvGanttChart には、以下の新しいクラスがあります。

- ◆ IlvGanttHorizontalGridImpl
- ◆ IlvGanttHorizontalGrid
- ◆ IlvGanttLineGrid
- ◆ IlvGanttLineReliefGrid
- ◆ IlvGanttResourceGrid
- ◆ IlvGanttRowGrid
- ◆ IlvGanttCalendarGrid

IlvGanttChart には、以下の新しいパブリック・メソッドがあります。

- ◆ IlvPalette\* getGridPalette();
- ◆ void setGridPalette(IlvPalette\*);
- ◆ IlBoolean isDrawingGrapherViewBorders();
- ◆ void setDrawingGrapherViewBorders(IlBoolean);
- ◆ IlSymbol\* WorkAreaCallbackType();
- ◆ IlvRect& getWorkArea(IlvRect& area);
- ◆ IlvRect& getLineArea(IlvRect& area);
- ◆ IlvGraphic\* setLineGrid(IlvGraphic\* grid, IlvBoolean redraw, IlInt layer);
- ◆ IlvGraphic\* qetLineGrid();
- ◆ IlvGraphic\* setRowGrid(IlvGraphic\* grid, IlvBoolean redraw, IlInt layer);
- ◆ IlvGraphic\* getRowGrid() const;
- ◆ void setDoubleBuffering(IlBoolean);
- ◆ IlBoolean isDoubleBuffering() const;

#### 非互換性

IlvGanttChartForm の以下のメソッドの署名が変更になりました。

- IlvGraphic\* setCompositeScale(IlvGraphic\*, IlBoolean, IlBoolean);
- ◆ IlvGraphic\* getCompositeScale() const;
- ◆ IlvGraphic\* setCompositeGrid(IlvGraphic\*, IlvBoolean);
- ◆ IlvGraphic\* getCompositeGrid() const;

## 振る舞いの変更

IlvGanttChart::rowResized(IlvUShort, IlvPos) は、新しい 「Work Area」 コールバックを呼び出します。

Gantt ラインのデフォルトのレイヤは、0 から 1 に変更されます。

- ◆ void addLine(IlvGanttLine\* line, IlBoolean redraw,int layer=1);
- ◆ void insertLine(IlvGanttLine\* line, IlUShort row, IlBoolean redraw, int layer=1);

## 使用されなくなったメソッド

IlvGanttChartForm::setCompositeGrid() は、本バージョンから使用できなく なりました。代わりに、IlvGanttChart::setRowGrid() を使用してください。

## サンプル

Gantt モジュールのサンプル・フォルダでは、<ILVHOME>/samples/gantt、load および month サンプルが大幅に改定されています。 2 つの新しいサンプル simple および calendar が追加されました。

## バグの修正

ILOG Views Gantt には以下のバグがありましたが、現在は修正されています。

- ◆ IlvGanttChart::psDump は、グラファー・ビューのグリッドをダンプしてい ました。
- ◆ IlvGanttChart は、コンテナへの追加前に、適切にサイズ変更できませんでし た。
- ◆ IlvGanttChart は、グラファー・ビューの間でハンドルをドラッグして、対話 式にモノ表示に切り替えることができませんでした。

## <span id="page-103-0"></span>**ILOG Views Maps** クラス

## **IlvShapeFileReader**

コンストラクタは、.shx ファイルを考慮するように変更されました。

- ◆ shxFileName パラメータを IlvShapeFileReader コンストラクタに追加しまし た。
- ◆ shxIndex パラメータを IlvShapeFileReader コンストラクタに追加しました。

## **IlvObjectSDOWriter**

非互換性を解決するために、文書化した保護メソッドを IlvObjectSDOWriter か ら除去しました。IlvObjectSDOWriter::getSDOGeometryString メソッドは削除 しました。このクラスでは、Oracle Spatial にジオメトリを保存するために、文字列 は使用できなくなりました。

## バグの修正

ILOG Views Maps には以下のバグがありましたが、現在は修正されています。

- ◆ デフォルトの IlvObjectSDOKeyExtractor は、Number Oracle タイプをサポー トしていませんでした。
- ◆ IlvObjectSDOReader は、65536 ポイントを上回ると読み込めませんでした。
- ◆ IlvObjectSDOFeatureIterator は、誤ったマルチ・エリア・ジオメトリを戻 していました。
- ◆ IlvMapGeneralPath: 特定の環境下で誤ったバウンディング・ボックス計算を 行っていました。
- ◆ Oracle 9i Spatial を使用できませんでした。
- ◆ いくつかの IlvSDOLayer/IlvObjectSDOLayer レイヤの読み込み / 書き込みに よって、クラッシュを引き起こすことがありました。
- ◆ SDOサンプルは、ILOG DB Link ライセンスが必要でした。
- ◆ ファイルが値のない値付きジオメトリを含んでいる場合、形状リーダがクラッ シュしていました。
- ◆ IlvMapLoader は、挿入レイヤを考慮していませんでした。
- ◆ IlvMapsRegisterLicense は、ライセンスを正しく登録できませんでした。
- ◆ DoubleAttributeReader::read (形状ファイル・リーダ) が、C ロケールに切 り替わりませんでした。
- ◆ IlvDefaultObjectSDOTileLoader をカスタマイズできませんでした。
- ◆ コンストラクタ IlvObjectSDOLayer(IlvSDOTileLoader\*, IlvTileCache\*, const char\*) が動作しませんでした。
- ◆ IlvMapCoordinateViewer における FMM。
- ◆ 複数のバッファを交換 / 削除 / 作成するとクラッシュしていました。
- ◆ ILOG Maps GUI コンポーネントにアタッチされたビューを削除する際に問題が 生じていました。
- ◆ IlvObjectSDOWriter::populateIndexesの振る舞いが不正でした。
- ◆ ロード・オン・デマンドの使用時に、アプリケーションの CPU 処理時間がかか り過ぎていました。
- ◆ ライブラリ ilvdbmaps で、実行時ライセンスが適切に初期化できませんでし た。
- ◆ IlvObjectSDOWriter では、いくつかのエラーが起こっていました。
- ◆ IlvObjectSDOUtil::IsUsing816が、適切に動作しませんでした。
- ◆ IlvMapCoordViewer のデストラクタは、MLK を生成していました。
- ◆ IlvTileController::updateViews でクラッシュが生じていました。
- ◆ IlvMapGeneralPathは、パレットを不正に処理していました(二次作用)。

104 IBM ILOG V IEWS V 5.3 リリース・ノート

# リリース・ノート *-* バージョン *4.0.2*

本リソース・ノートでは、バージョン 4.0.1 以降 ILOG Views に加えられた変更に ついて説明します。本書は、以下の内容で構成されています。

- ◆ [新しい機能](#page-106-0)
- ◆ [システムの変更](#page-109-0)

# <span id="page-106-0"></span>新しい機能

ILOG Views コンポーネント・スイートの バージョン 4.0.2 で以下の新しい機能が 追加されました。

- ◆ *Web* 配布
- ◆ *[Prototypes](#page-107-0)*

## <span id="page-106-1"></span>**Web** 配布

新しい ILOG Views Web 配布パッケージを使うと、ILOG Views アプリケーション から Web アプリケーションを作成することができます。

詳細については、Web 配布マニュアルを参照してください。

#### <span id="page-107-0"></span>**Prototypes**

Prototypes パッケージに新しい機能がいくつか追加されました。

- ◆ [スイッチ・アクセサ](#page-107-1)
- ◆ 切り取り/コピー/[貼り付け](#page-108-0)
- **◆ [アニメーション・タイマーのオン](#page-108-1)/オフ**

## <span id="page-107-1"></span>スイッチ・アクセサ

制御アクセサが新たに追加されました。

スイッチ・アクセサ ( クラス IlvSwitchAccessor) は、Switch ステートメントを実装 しています。

#### パラメータ

- ◆ **Switch**: 整数を返す式。その結果に応じて、アトリビュート 0...N に、パラメータ の値が割り当てられます。
- ◆ **case 0**: プロトタイプまたは値 "" のアトリビュート。 Switch が 0 に評価した場合、 このパラメータで指定されたアトリビュートの振る舞いが実行されます。
- ◆ **case 1**: プロトタイプまたは値 "" のアトリビュート。 Switch が 1 に評価した場合、 このパラメータで指定されたアトリビュートの振る舞いが実行されます。
- ◆ ...
- ◆ **case N**: プロトタイプまたは値 "" のアトリビュート。 Switch が N 以上の値に評価 した場合、このパラメータで指定されたアトリビュートの振る舞いが実行され ます。

## 例

信号機を、設定に応じて以下のように実装できます。

```
íl êÆêî
do
  Switch Value
  case 0 doRed
  case 1 doOrange
  case 2 doGreen
  case 3 Anomaly
doRed
do 
  greenEllipse.visible=False
   orangeellipse.visible=False
   redEllipse.visible=True
  doBlink=False
doOrange
do 
  greenEllipse.visible=False
```
```
 orangeellipse.visible=True
   redEllipse.visible=False
   doBlink=False
doGreen
do 
   greenEllipse.visible=True
   orangeellipse.visible=False
   redEllipse.visible=False
   doBlink=False
Anomaly 
do
   greenEllipse.visible=False
   orangeellipse.visible=True
   redEllipse.visible=False
   doBlink=true
doBlink Boolean
do
   blink orangeEllipse.visible 150
```
追加制御と他のアクセサの詳細については、『*ILOG Views 2D Graphics* ユーザ・マ ニュアル』の「定義済みアクセサ」を参照してください。

#### <span id="page-108-1"></span>切り取り **/** コピー **/** 貼り付け

ILOG Studio のプロトタイプ拡張機能を使用する場合、編集機能で切り取り/コ ピー/貼り付けが新たに利用できるようになりました。

[グループ・インスペクタ]パネルで、[ アトリビュート ] および [ 振る舞い ] の ページの [ 編集 ] メニューに、切り取り/コピー/貼り付けの各コマンドがありま す。

- ◆ アトリビュート・ツリーの一行目を選択して、続いて [ 編集 ] > [ コピー] または [ 編集 ] > [ 切り取り ] を選択すると、アトリビュート全体とその振る舞いをコ ピーしたり、切り取ることができます。
- ◆ [ アトリビュート ] ページで、振る舞いの行を選択して、続いて [ 編集 ] > [ コピー ] または [ 編集 ] > [ 切り取り ] を選択すると、1 つの振る舞いをコピーしたり、 切り取ることができます。
- ◆ まず、アトリビュートを挿入したい行を選択して、続いて「編集1>「貼り付け1 を選択すると、アトリビュート・クリップボードの内容を貼り付けることがで きます。

編集機能の詳細については、『 *ILOG Views 2D Graphics* ユーザ・マニュアル』の 「プロトタイプの作成および使用」を参照してください。

### <span id="page-108-0"></span>アニメーション・タイマーのオン **/** オフ

アニメーション・タイマーにオン / オフ・トグルが追加されました。この追加制御 は、プロトタイプ拡張機能の付いた ILOG Studio メニュー・バーの [ 表示 ] メ ニューから使用できます。

この追加コマンドは、以下のとおりです。

#### <span id="page-109-2"></span>*ToggleTimers*

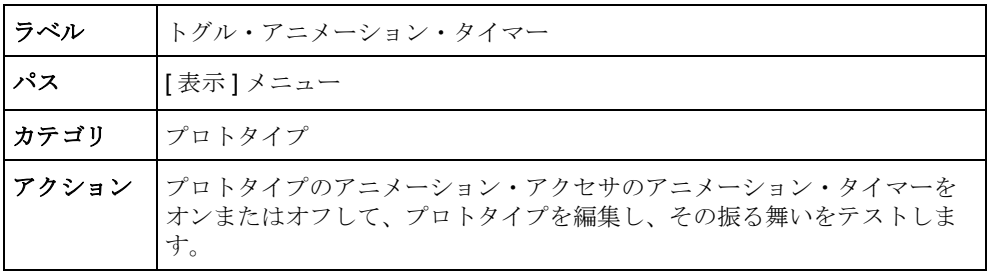

他のプロトタイプ・コマンドについては、『*ILOG Views 2D Graphics* ユーザ・マ ニュアル』の「プロトタイプ拡張コマンド」を参照してください。

## システムの変更

ILOG Views コンポーネント・スイートのバージョン 4.0.2 では、以下のシステム変 更が行われました。

- ◆ [プラットフォームの調整](#page-109-0)
- ◆ *Unix* ユーザの方へ: *Motif* [および共有ライブラリ](#page-110-0)

#### <span id="page-109-1"></span><span id="page-109-0"></span>プラットフォームの調整

ユーザの方に最適な開発環境を提供できるように、アイログでは、対応プラット フォームの継続的な更新を行っています。コンパイラおよびオペレーティング・シ ステムの進展に伴い、プラットフォームのアップグレードを追加したり、以前の プラットフォームへの対応を随時取り止めるようにしています。 ILOG Views Component Suite の次リリース、バージョン 4.0.2 で変更になるポートを以下にまと めます。

#### <span id="page-109-3"></span>新しいポート

このリリースでは、以下が含まれます。

- ◆ Sun UltraSparcStation ユーザ用の 64 ビット・ポート。このポートは、 ultrasparc64\_5\_5.0 と呼ばれます。
- ◆ -AA コンパイル・フラグをサポートする HP 11 ユーザ用の新しいライブラリ・ フォーマット。このポートは、hp32\_11\_3.30 と呼ばれ、以下のライブラリ・ フォーマットを含みます。static pic mt AA および shared mt AA。

### 警告: **SGI** ユーザの方へ

今回のリリース ( バージョン 4.0.2) が、SGI をサポートする ILOG Views Component Suite の最終リリースとなります。 2002 年に発売になる ILOG Views Component Suite のリリースでは、SGI 用のポートは装備されません。

ILOG Views 4.0.2 は、2003 年 6 月まで引き続き SGI プラットフォーム上で使用でき ます。SGI プラットフォーム上で ILOG Views Component Suite をご利用いただだい ているユーザの方は、ILOG Views Component Suite 対応プラットフォームへの移行 計画の準備をするようお勧めします。また保守期間の延長が必要な場合は、アイ ログの担当者までご連絡ください。

## プラットフォームのアップグレード

以下のポートの提供は、ILOG Views Component Suite の今回のリリース ( バージョ ン 4.0.2) が最後になります。次回リリースでも、これらのオペレーティング・シス テム用のポートを引き続き提供しますが、最新のコンパイラおよびオペレーティ ング・システム用のものではなくなります。

- ◆ msvc5
- ◆ hp 10 1.0
- ◆ sparc  $5$  4.2
- ◆ rs6000 4.3 3.6
- ◆ i86\_linux2\_glibc2.1\_egcs1.1
- ◆ alpha  $4$   $6.1$

## <span id="page-110-1"></span><span id="page-110-0"></span>**Unix** ユーザの方へ: **Motif** および共有ライブラリ

libmviews (Motif ベース ) は、共有ライブラリ・フォーマットでは使用できなくな りました。 Version 4.0 以降、ILOG Views が提供するすべての共有ライブラリは、 libxviews を使用して構築されており、libmviews との互換性はありません。お 近くのアイログのサポート・サイトにご連絡いただければ、ILOG は、お使いのプ ラットフォーム用の libmviews で構築される共有ライブラリを一式提供いたしま す。将来のバージョンでは、libmviews は、スタティック・ライブラリとしての み提供され、共有フォーマットではサポートされません。

110 IBM ILOG VIEWS V5.3 リリース・ノート

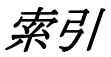

# **A**

Application Framework 新しい機能 **[91](#page-92-0)**

# **C**

**Charts** 

新しい機能 **[92](#page-93-0)** コードの変更 **[98](#page-99-0)** 使用されなくなったメソッド **[98](#page-99-1)**

# **D**

Data Access 新しい機能 **[92](#page-93-1)**

# **G**

Gadget 新しい機能 **[90](#page-91-0)** コードの変更 **[99](#page-100-0)** Gantt 機能 **[92](#page-93-2)** コードの変更 **[100](#page-101-0)** 使用されなくなったメソッド **[101](#page-102-0)**

# **I**

ILOG Studio 新しい機能 **[90](#page-91-1)** ILOG Views 4.0.2 Motif および共有ライブラリ **[109](#page-110-1)** プラットフォームの調整 **[108](#page-109-1)** IlvSwitchAccessor クラス **[106](#page-107-0)**

## **M**

Manager 機能 **[91](#page-92-1)** Maps Oracle Spatial **[95](#page-96-0)** 新しいサンプル **[95](#page-96-1)** 新たにサポートされるようになったフォーマット **[94](#page-95-0)** 機能 **[93](#page-94-0)** コードの変更 **[102](#page-103-0)** ファイル名の解決 **[94](#page-95-1)** ロード・オン・デマンド **[93](#page-94-1)**

## **P**

postscript デバイス **[89](#page-90-0)**

## **T**

ToggleTimers コマンド **[108](#page-109-2)**

# **W**

Web 配布 **[105](#page-106-0)** Windows 透明度 **[89](#page-90-1)**

# あ

アニメーション・タイマーのオン / オフ **[107](#page-108-0)**

## い

イメージ処理クラス **[86](#page-87-0)** 印刷フレームワーク **[87](#page-88-0)**

# き

切り取り / コピー / 貼り付け プトロタイプの編集 **[107](#page-108-1)**

く

グラフィック・レンダリング **[90](#page-91-2)**

# す

スイッチ・アクセサ **[106](#page-107-1)**

# ひ

ビットマップ・データ **[88](#page-89-0)**

# ふ

ファンデーション 新しい機能 **[86](#page-87-1)** コードの変更 **[96](#page-97-0)** フィルタ ILOG Views における **[86](#page-87-0)** プラットフォーム バージョン 4.0.2 での新しいポート **[108](#page-109-3)** プロトタイプ バージョン 4.0.2 での新しい **[106](#page-107-2)**

## ほ

ポート バージョン 4.0.2 での新しい **[108](#page-109-3)**

# ま

マップ・ビルダ 新しい機能 **[95](#page-96-2)**

## り

量子化 **[88](#page-89-1)** リリース・ノート V5.3 Web 配布 **[8](#page-9-0)** 新しいポート **[7](#page-8-0)** 製品アイコン **[8](#page-9-1)**

# ろ

ロード・オン・デマンド **[93](#page-94-1)**